PONTIFÍCIA UNIVERSIDADE CATÓLICA DE GOIÁS

# ESCOLA POLITÉCNICA E DE ARTES

GRADUAÇÃO EM ENGENHARIA CIVIL

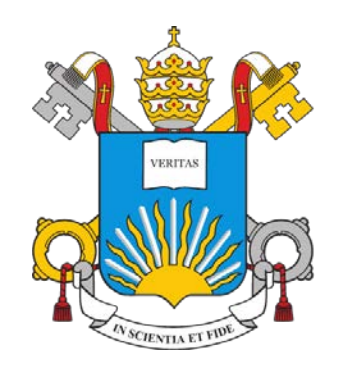

# **VIGAS DE SEÇÃO RETANGULAR EM FLEXÃO PURA**

# **ARMADURA SIMPLES E DUPLA: ELABORAÇÃO DE**

# **PLANILHAS PARA O AUTOAPRENDIZADO**

FÁBIO DE PAULA NEVES

GOIÂNIA

1

2023

# FÁBIO DE PAULA NEVES

# **VIGAS DE SEÇÃO RETANGULAR EM FLEXÃO PURA ARMADURA SIMPLES E DUPLA: ELABORAÇÃO DE PLANILHAS PARA O AUTOAPRENDIZADO**

Trabalho de Conclusão de Curso II apresentado à Escola Politécnica e de Artes, da Pontifícia Universidade Católica de Goiás, como parte dos requisitos para a obtenção do título de Bacharel em Engenharia Civil.

Orientador:

Prof. Me. Alberto Vilela Chaer

Banca examinadora:

Prof. Dr. Elias Calixto Carrijo

Prof. Dr. Manoel da Silva Álvares

GOIÂNIA

# **SUMÁRIO**

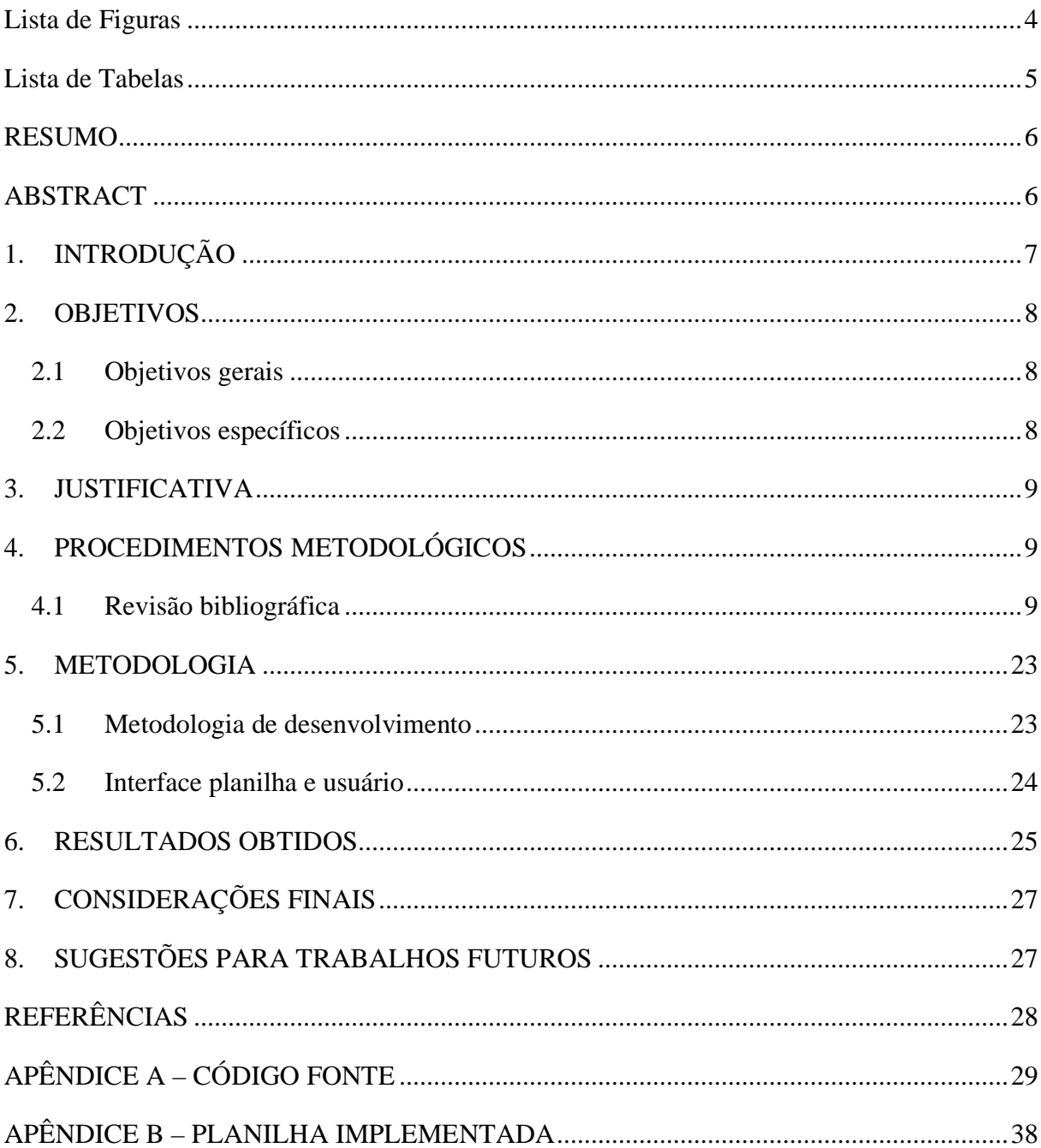

# **Lista de Figuras**

<span id="page-3-0"></span>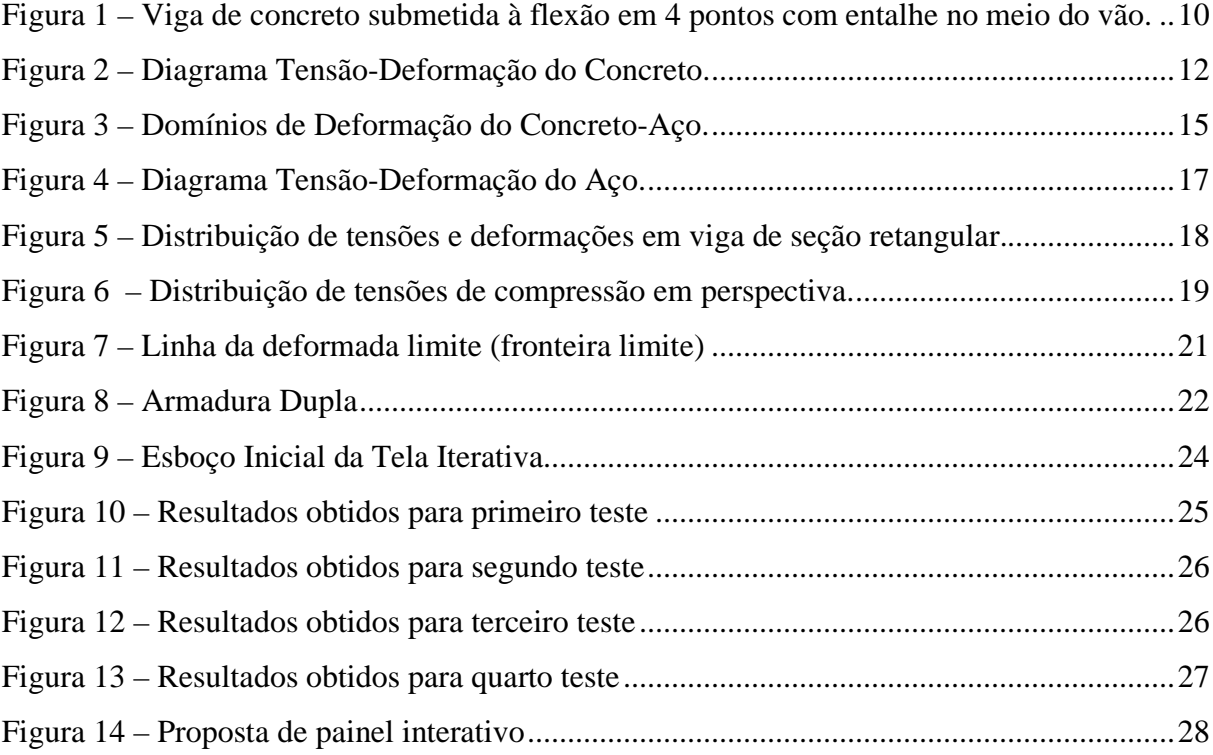

# **Lista de Tabelas**

<span id="page-4-0"></span>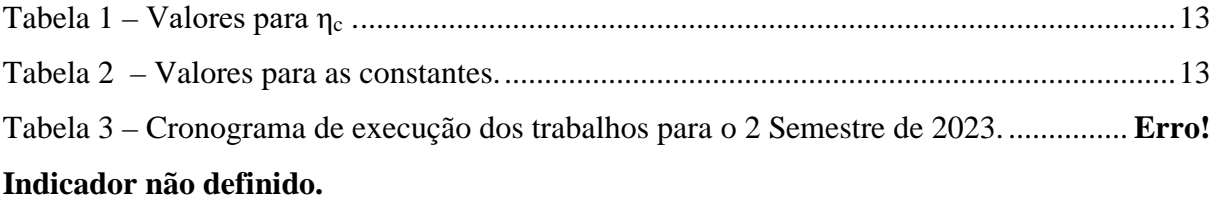

#### **RESUMO**

<span id="page-5-0"></span>A iniciativa deste projeto, correspondente ao Trabalho de Conclusão de Curso II é estimulada pelo estudo dos princípios do concreto armado, especialmente no caso do dimensionamento da seção transversal e da armadura necessária para seções retangulares submetidas a flexão pura. Dois arranjos de armadura são contemplados: armadura simples, em que se tem armadura de tração calculada e, na região comprimida, armadura de montagem, comumente chamada de porta estribo; e armadura dupla, em que ambas as armaduras, de tração e compressão, são determinadas. E a partir de trabalhos anteriores, promover uma melhoria nas planilhas desenvolvidas para o cálculo de armadura e automatizar via um software o cálculo de armadura longitudinal de peças em flexão pura, baseado nas planilhas já produzidas, e poder contribuir para o processo ensino-aprendizagem.

Palavras-Chave: Concreto Armado, Aço, Flexão Pura, Programação.

#### **ABSTRACT**

<span id="page-5-1"></span>This project, corresponding to the Final Coursework II, is driven by an exploration of reinforced concrete principles, with a particular focus on the design of the cross-sectional area and required reinforcement for rectangular sections subjected to pure bending. Two reinforcement arrangements are considered: single reinforcement, where tension reinforcement is calculated, and in the compressed region, assembly reinforcement, commonly known as stirrup support; and double reinforcement, where both tension and compression reinforcements are determined. Building upon previous works, the aim is to enhance existing spreadsheets for reinforcement calculation and automate, through software, the calculation of longitudinal reinforcement for elements under pure bending, based on the previously developed spreadsheets. This endeavor seeks to contribute to the teaching and learning process by providing an improved tool for reinforcement design in structural elements subjected to bending.

Keywords: Reinforced Concrete, Steel, Pure Bending, Programming.

### <span id="page-6-0"></span>**1. INTRODUÇÃO**

O concreto, como as pedras naturais, apresenta alta resistência à compressão, o que faz dele um excelente material para ser empregado em elementos estruturais primariamente submetidos à compressão, como por exemplo os pilares, mas, por outro lado, suas características de fragilidade e baixa resistência à tração restringem seu uso isolado em elementos submetidos totalmente ou parcialmente à tração, como tirantes, vigas, lajes e outros elementos fletidos. Para contornar essas limitações, o aço é empregado em conjunto com o concreto, e convenientemente posicionado na peça de modo a resistir às tensões de tração.

A ideia de um aglomerante envolvendo pedras e, por conseguinte, este compósito envolvendo barras metálicas foi o início, de forma empírica, da história do que conhecemos hoje como concreto armado. Somente no início do Século XX, quando Leonhardt & Walther apud (CHAER & OLIVEIRA, 2003) realizaram os Ensaios de Stuttgart, as premissas teóricas de Mörch (SUSSEKIND, 1984) com relação à formação de uma treliça generalizada formada por bielas comprimidas e barras tracionadas, para uma viga biapoiada com carregamento concentrado simétrico, em flexão pura e flexão simples, puderam ser comprovadas experimentalmente, dando início na Alemanha à formulação para dimensionamento de seções de concreto armado.

Na maioria das vezes, as estruturas construídas em concreto armado são constituídas de pilares, vigas e lajes. Dentre esses três elementos, dois são comumente submetidos à flexão simples: as lajes e as vigas. Estas últimas são "elementos lineares em que a flexão é preponderante" e elementos lineares "são aqueles em que o comprimento longitudinal supera em pelo menos três vezes a maior dimensão da seção transversal" (NBR 6118:2023, item 14.4.1.1).

O aço também trabalha muito bem na resistência às tensões de compressão, e nos pilares auxilia o concreto. Um conjunto de barras de aço forma a armadura, que envolvida pelo concreto origina o concreto armado, um excelente material para ser aplicado na estrutura de uma obra.

A iniciativa deste projeto, correspondente ao Trabalho de Conclusão de Curso II é estimulada pelo estudo dos princípios do concreto armado, especialmente no caso do dimensionamento da seção transversal e da armadura necessária para seções retangulares submetidas a flexão pura. Dois arranjos de armadura são contemplados: armadura simples, em que se tem armadura de tração calculada e, na região comprimida, armadura de montagem, comumente chamada de porta estribo; e armadura dupla, em que ambas as armaduras, de tração e compressão, são determinadas.

A armadura simples diz respeito ao cálculo de armadura longitudinal em que temos apenas exigência de armadura de tração. Na região comprimida introduzimos duas barras finas, chamadas de armadura de montagem ou porta-estribos, como o próprio nome diz, para a fixação dos estribos na região comprimida. Caso se tenha uma solicitação inicial que conduza a uma deformada posterior à deformada limite, podemos tomar duas decisões de projeto: a) alterar os parâmetros de geometria e material, buscando uma nova situação de deformada anterior à limite e, portanto, mantendo o cálculo por armadura simples; b) optar pelo arranjo de armadura conhecido por armadura dupla. (ROCHA & CHAER, 2020).

O cálculo de armadura de flexão por armadura dupla fixa a posição da deformada na situação limite e o resultado é um arranjo de armação composta por armadura de tração e armadura de compressão calculadas. Há, portanto, presença de armadura longitudinal de compressão, que cumpre o papel do porta-estribo. (ROCHA & CHAER, 2020).

### <span id="page-7-0"></span>**2. OBJETIVOS**

### <span id="page-7-1"></span>2.1 Objetivos gerais

O objetivo geral é preparar um sistema que permita o autoaprendizado por meio de planilhas que executam o cálculo de armadura simples e dupla para vigas de seção retangular submetidas à flexão pura.

<span id="page-7-2"></span>2.2 Objetivos específicos

- Fazer uma revisão bibliográfica dos fundamentos básicos para a determinação de armadura longitudinal de vigas de seção retangular em flexão pura;
- A partir de trabalhos anteriores, promover uma melhoria nas planilhas desenvolvidas para o cálculo de armadura (automatizar via *software* o cálculo de armadura longitudinal de peças em flexão pura, baseado nas planilhas já produzidas).
- Estudar estratégias de tornar a utilização de planilhas de modo a que a interface com o usuário seja mais amistosa, para aprendizado da teoria e sedimentação do processo de cálculo da armadura;

#### <span id="page-8-0"></span>**3. JUSTIFICATIVA**

O trabalho se justifica no estímulo em trabalhar e aprofundar no assunto. O concreto armado é um dos materiais mais comumente utilizados nas estruturas das construções e corriqueiramente mencionada em cursos de projetos e por isso tem relevante importância na formação de profissionais. É neste intuito e muito oportuno, utilizar deste trabalho para sistematizar operações e cálculos por meio de um *software*, como por exemplo planilhas eletrônicas e outros, permitindo facilitar o aprendizado das etapas do dimensionamento e verificação das armaduras pelo usuário. Poder contribuir para o processo ensino-aprendizagem no sentido de produzir ferramentas de apoio (texto, áudio, animação, recursos de hipertexto, e teoria) que terá função de um material didático é muito gratificante e de enorme motivação.

### <span id="page-8-1"></span>**4. PROCEDIMENTOS METODOLÓGICOS**

- <span id="page-8-2"></span>4.1 Revisão bibliográfica
- 4.1.1 Hipóteses Básicas

A norma vigente que define limites e os principais requisitos para as estruturas de concreto armado e protendido é a NBR 6118:2023. Esta norma, estabelece os procedimentos e requisitos básicos para o projeto de estruturas de concreto simples, armado e protendido. Entende-se como capacidade resistente: consiste basicamente na segurança à ruptura. Dentro disso, ressalva-se a importância do desempenho em serviço para que se garanta durabilidade à estrutura.

O trabalho conjunto entre o concreto e a armadura pode ser compreendido analisando a viga sem armadura (concreto simples, Figura 1a) e outra viga análoga com armadura longitudinal (concreto armado, Figura 1b), ambas sob flexão em quatro pontos.

<span id="page-9-0"></span>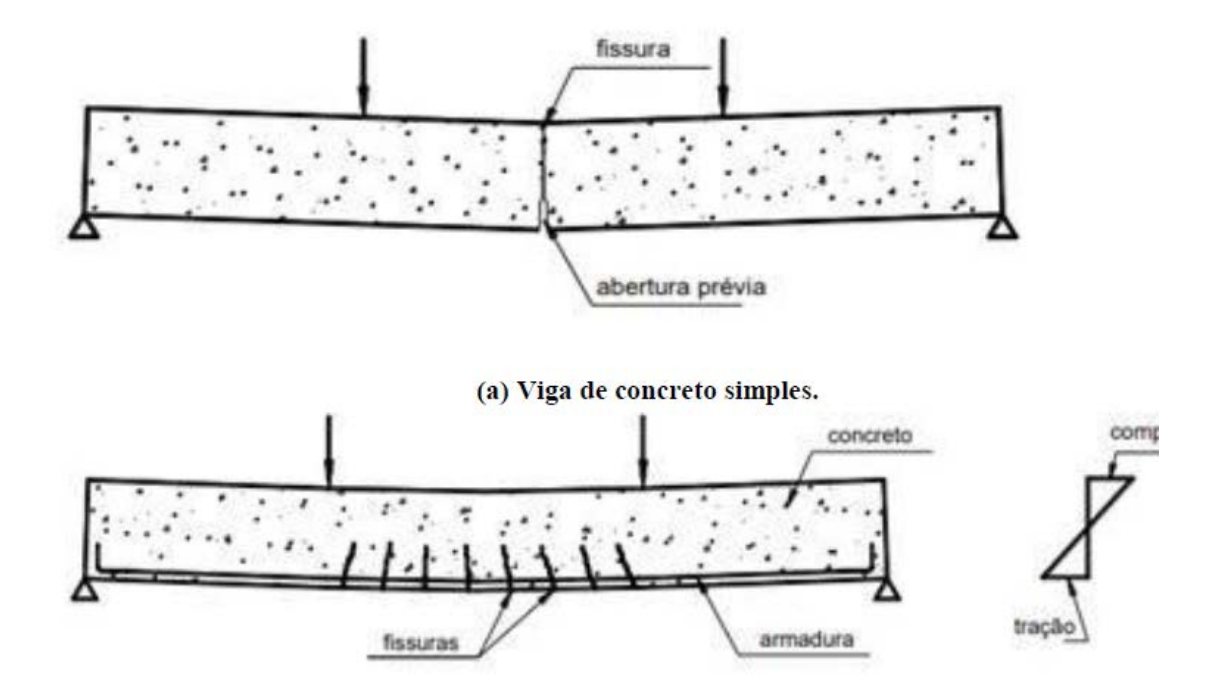

Figura 1 – Viga de concreto submetida à flexão pura no meio do vão.

(b) Viga de concreto armado

(Fonte: BASTOS, 2019)

Na viga da Figura 1a, foi criado um entalhe no meio do vão para induzir o surgimento de uma fissura única de flexão na seção entalhada, na região de máximo momento fletor, onde as fissuras são perpendiculares à face inferior da viga. Supondo que as forças aplicadas sobre as vigas aumentem gradativamente de zero até a ruptura, a viga sem armadura rompe bruscamente tão logo se inicia a primeira fissura, o que ocorre quando a tensão de tração atuante alcança a resistência do concreto à tração na flexão, que no entalhe, é menor que nas demais seções, já que a altura da viga na seção entalhada é menor. Desta forma, a viga romperá sempre por flexão, pois o processo de fissuração não alcançará os vãos de cisalhamento para que fissuras inclinadas se formem. (SANTOS & SOARES, 2022).

Já a viga de concreto armado (Figura 1b) tem a capacidade resistente à flexão significativamente aumentada devido à existência da armadura e a ausência de entalhe, que permite que mais de uma fissura se forme na peça, podendo variar a trajetória em função do vão em que a fissura se formar. Na região central da viga, na qual atua momento fletor máximo e de valor constante ao longo de toda a região, prevalecem os efeitos da flexão pura, de modo que serão observadas apenas fissuras perpendiculares à face inferior da viga. Nas

regiões adjacentes aos apoios, o esforço prioritário é o de cisalhamento, cujo valor é constante nessas regiões, em detrimento do momento fletor, que varia linearmente, aumentando na medida em que a seção se distancia do apoio. Essa constância do esforço cortante e a variação do momento fletor faz com que as fissuras que se formarem nessas regiões sigam trajetórias inclinadas formando bielas que seguem do apoio em direção aos pontos carregados no terço médio. (SANTOS & SOARES, 2022).

Para se entender os fenômenos das capacidades das estruturas de concreto armado, é necessário que se conheça sobre o estado limite último (ELU) e o estado limite de serviço (ELS) os quais são definidos pela NBR 6118:2023 e pela NBR 8681:2004 respectivamente, como:

- a. Estado Limite Último (ELU): Estado limite relacionado ao colapso, ou a qualquer outra forma de ruína estrutural, que determine a paralisação do uso da estrutura.
- b. Estado Limite de Serviço (ELS): Critérios que estão diretamente ligados a durabilidade da estrutura.

O cálculo da armadura respeita as condições dos Estados Limites Últimos (ELU), e considera-se a região tracionada toda fissurada, em que o concreto não contribui para a resultante em tração, sendo esta exclusivamente de responsabilidade da armadura longitudinal de tração a ser posicionada. Sendo que a energia de deformação do esforço cortante é nula em flexão pura, admite-se que a seção originariamente plana permanece plana após as deformações, ou seja, após o desenvolvimento da curvatura do eixo da peça. Neste contexto, a curvatura pode ser igualada ao ângulo de giro da seção transversal, que forma, com relação à linha neutra, dois triângulos semelhantes. Tomando como referência para o concreto a fibra mais comprimida e, para o aço, a fibra correspondente ao esperado centro de gravidade da distribuição das barras que cobrirão o valor da armadura de tração a ser determinado. Todo cálculo ocorre atendendo a princípios estatísticos, com a minoração da resistência dos materiais, concreto e aço, bem como a majoração do carregamento, quando os materiais, concreto e/ou aço, passam para o regime plástico, encaminhando-se para a ruptura.

Segundo (ROCHA & CHAER, 2020), a ABNT NBR 6118:2023, recomenda as seguintes hipóteses básicas:

a) As seções transversais permanecem planas até que haja a ruptura, ou seja, a distribuição das deformações é linear;

b) A deformação das barras de aço deve ser a mesma do concreto ao seu entorno, deste modo garantido a aderência entre concreto e barra de aço;

c) O alongamento máximo permitido para a armadura de tração será de 10‰, com o intuito de prevenir deformações excessivas;

d) No ELU, as tensões de tração no concreto são desprezadas;

e) A distribuição de tensões do concreto é feita de acordo com o diagrama tensãodeformação parábola-retângulo, com tensão máxima  $\sigma_{cd}$ , na Figura 2 abaixo é possível notar uma região parabólica, definida no intervalo  $0 \le \varepsilon_c \le \varepsilon_{c2}$  e outra linear em  $\epsilon_{c2} \leq \epsilon_c \leq \epsilon_{cu}$ .

Figura 2 – Diagrama Tensão-Deformação do Concreto.

<span id="page-11-0"></span>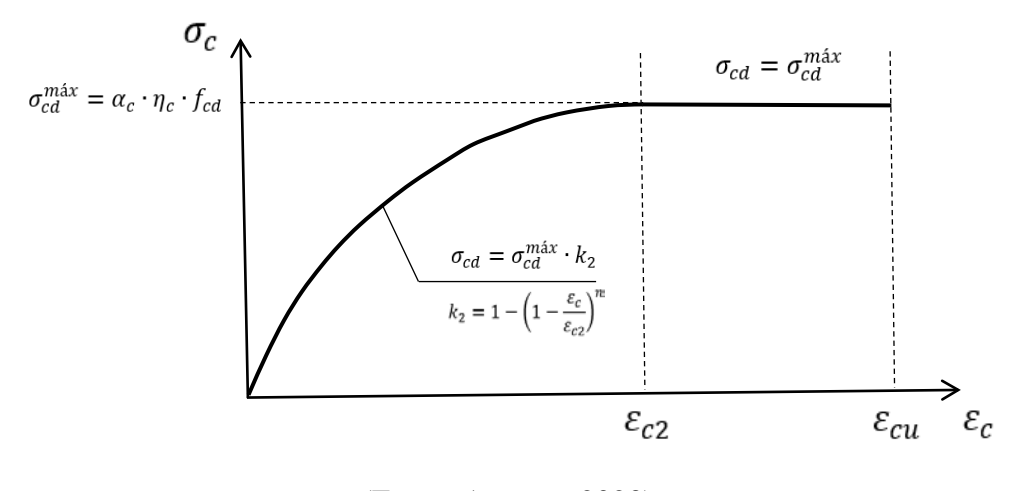

(Fonte: Autores, 2023)

#### 4.1.2 Tensão-Deformação do Concreto na Compressão

O diagrama tensão x deformação do concreto, mostra a deformada do concreto quando da aplicação de uma carga (ou tensões). Este gráfico é dividido em 2 partes, a primeira é caracterizada pela fase elástica do concreto, onde se apresenta um trecho curvo corresponde a uma parábola do segundo grau, cuja tensão limite do concreto é fixada em  $\alpha_c \cdot \eta_c \cdot f_{cd}$ , e o limite de encurtamento do concreto é definido como sendo  $\epsilon_{\rm cu}$  ou 3,5‰. Onde  $f_{\rm cd}$  é a resistência de cálculo à compressão do concreto,

É importante destacar, que na NBR6118:2023, houve a adição de um coeficiente para o cálculo da tensão limite máxima suportada pelo concreto. Introduziu-se então o coeficiente

<span id="page-12-0"></span> $η_c$  que varia conforme o grupo do concreto, então a equação do  $σ_{cd}^{max}$  ficará  $α_c ⋅ η_c ⋅ f_{cd}$ , sendo que:

Tabela 1 – Valores para  $\eta_c$  em revisão de norma.

| Concretos $C20 - C40$ | Concretos $C45 - C90$ |
|-----------------------|-----------------------|
| $\eta_c = 1$          | $\eta_c$ =            |

O coeficiente  $k_2$ varia conforme a equação abaixo:

$$
\begin{cases}\nk_2 = 1 - \left(1 - \frac{\varepsilon_c}{\varepsilon_{c2}}\right)^n, & \text{se } 0 \le \varepsilon_c < \varepsilon_{c2} \\
k_2 = 1, & \text{se } \varepsilon_{c2} \le \varepsilon_c \le \varepsilon_{cu}\n\end{cases}
$$

Portanto,

<span id="page-12-1"></span>
$$
\sigma_{\rm cd} = \sigma_{\rm cd}^{\rm max} \cdot k_2 \tag{1}
$$

#### Tabela 2 – Valores para as constantes.

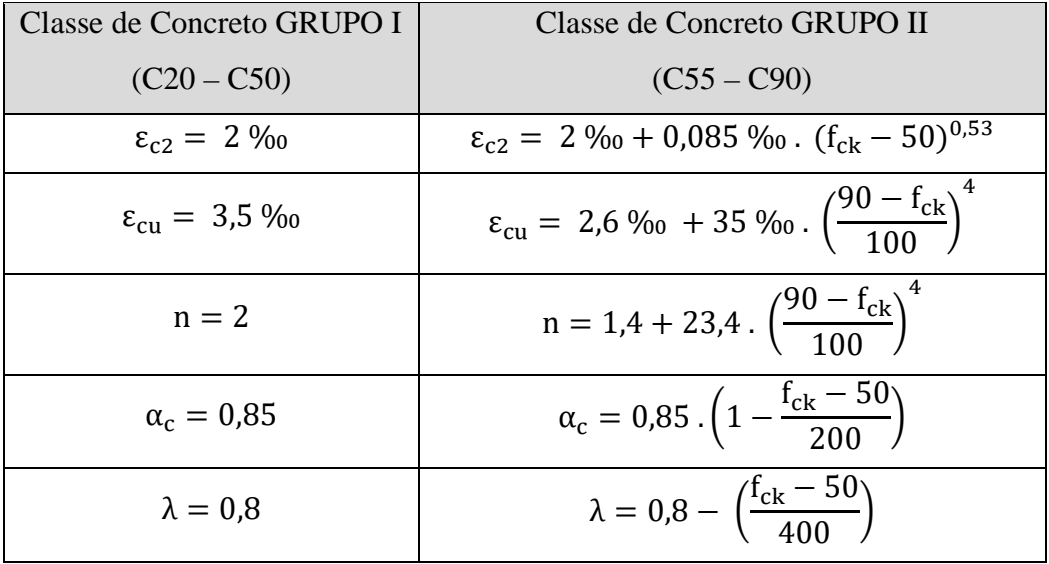

# Onde:

 $\alpha_c$  é um parâmetro de redução da resistência do concreto na compressão;

 $\varepsilon_{c2}$  é a deformação específica de encurtamento do concreto no início do patamar plástico;

 $\varepsilon_{cu}$  é a deformação específica de encurtamento do concreto na ruptura;

#### 4.1.3 Resistência à Tração do Concreto

De acordo com (BASTOS, 2019), a resistência à tração do concreto é importante na determinação da fissuração (momento fletor da primeira fissura e verificação da abertura da fissura), na resistência de aderência entre o concreto e a barra de aço. A resistência a tração de um concreto varia de 8% a 15% da resistência a compressão.

São três os tipos de ensaio comumente realizados para a determinação da resistência do concreto à tração: tração direta  $(f_{ct})$ , tração indireta (compressão diametral -  $f_{ct,sp}$ ) e tração na flexão ( $f_{ct,f}$ ), sendo o de tração direta menos comum de ser executado. A resistência à tração direta ( $f_{ct}$ ) pode ser considerada igual a 0,9  $\cdot f_{ct,sp}$  ou 0,7  $\cdot f_{ct,f}$ , ou, na falta de resultados de ensaios, a resistência média à tração direta  $(f_{ct,m})$  pode ser avaliada em função da resistência característica do concreto à compressão  $(f_{ck})$ , por meio das expressões da ABNT NBR 6118:2023.

a) Para concretos do GRUPO I:

$$
f_{\rm ct,m} = 0.3 \sqrt[3]{f_{\rm ck}^2}
$$
 (2)

b) Para concretos do GRUPO II:  $f_{\text{ct,m}} = 2.12 \cdot \ln(1 + 0.1 \cdot (f_{\text{ck}} + 8))$  (3)

com:

$$
f_{\rm ctk,inf} = 0.7 \cdot f_{\rm ct,m} \tag{4}
$$

$$
f_{\rm ctk, sup} = 1.3 \cdot f_{\rm ct,m} \tag{5}
$$

#### 4.1.4 Domínios de Deformação

Para se compreender o comportamento de uma estrutura de concreto armado, deve-se avaliar a estrutura desde a aplicação de um carregamento que se inicia em zero até a ruptura da peça, que passa por várias fases as quais são denominados "domínios" de deformação, quais sejam ilustrados na Figura 3 abaixo e descritos em seguida:

<span id="page-14-0"></span>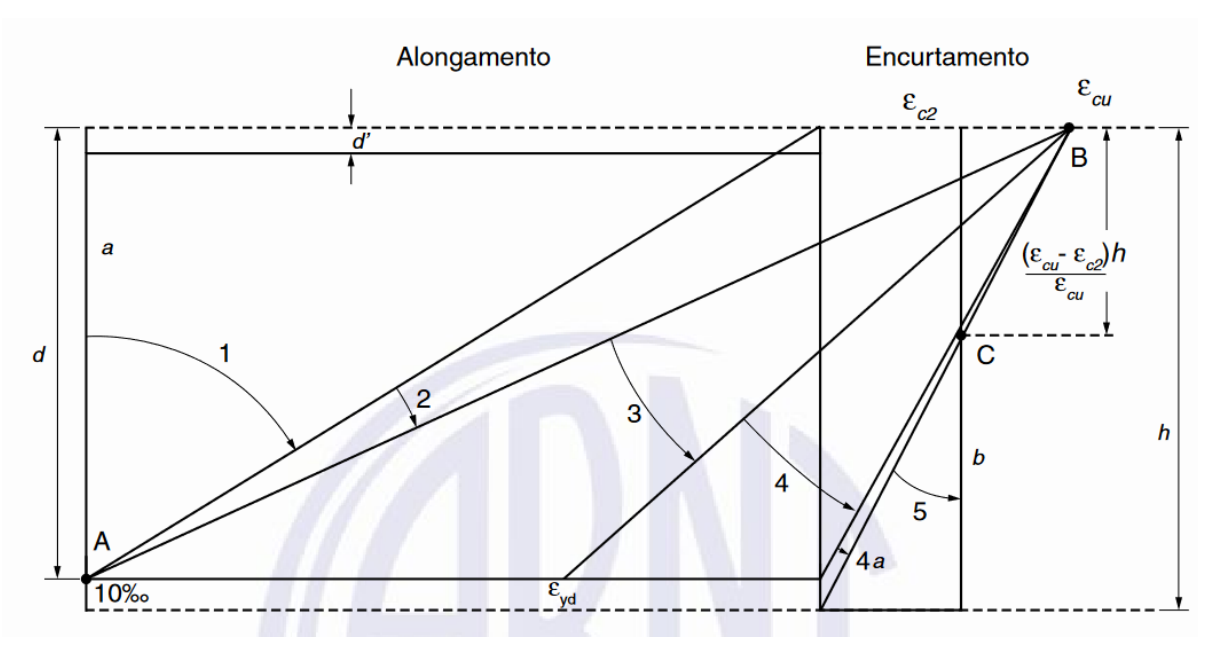

Figura 3 – Domínios de Deformação do Concreto-Aço.

Fonte: ABNT NBR 6118, 2023.

- a) Reta a: é caracterizada pela tração uniforme da viga, o aço está no limite último, 10‰ em deformação plástica.
- b) Domínio 1: Neste domínio, inicia-se o carregamento. As tensões não são elevadas e por isso o concreto resiste bem às tensões de tração, portanto, a tensão de tração no concreto é inferior à tensão de ruptura, com isso, o concreto acima da linha neutra resiste à compressão e, abaixo da linha neutra, junto à armadura, resiste a tração. Considerando a baixa resistência do concreto a tração, é notória a inviabilidade do dimensionamento da peça nesta etapa. Tem-se um diagrama linear de tensões, ao longo da seção transversal da peça, sendo válida a lei de Hooke. Nele, é importante, também, o dimensionamento da armadura mínima, uma vez que o cálculo do momento de fissuração é efetuado no domínio 1, com isso consegue-se identificar com segurança as tensões causadas pelo momento fletor.
- c) Domínio 2: Este domínio inicia-se quando em algum ponto da seção transversal, a resistência à tração é alcançada e forma-se uma fissura. A partir de então, por simplificação e à favor da segurança, despreza-se a contribuição do concreto na resistência às tensões de tração solicitantes, de tal forma que a armadura passa a suportálas integralmente. No domínio 2 as tensões no concreto na região abaixo da linha neutra são nulas, enquanto acima dela, as tensões continuam a variar linearmente, portanto, o

concreto ainda trabalha no regime elástico (vale a Lei de Hooke) e consegue resistir bem aos esforços de compressão. Conforme o carregamento vai aumentando, as fissuras aumentam e inicia-se a plastificação do concreto (fenômeno ocasionado pelo escoamento da armadura o qual aumenta a distância entre a linha neutra (LN) e borda inferior da seção transversal, e consequentemente, o braço de alavanca do binário formado pelas resultantes de tração e compressão em regime elástico). O estado limite último é caracterizado pelo escoamento do aço limitado a 10‰.

Este trabalho propõe uma subdivisão do Domínio 2 em Subdomínio 2a e Subdomínio 2b, assim caracterizados:

- Subdomínio 2a: deformada no concreto ( $0 \le \varepsilon_c < \varepsilon_{c2}$ ), cujo diagrama tensãodeformação se encontra na região parabólica, com  $k_2 < 1$ , calculado através das equações em 1.

- Subdomínio 2b: deformada no concreto ( $\varepsilon_{c2} \leq \varepsilon_c \leq \varepsilon_{cu}$ ), cujo diagrama tensãodeformação atinge sua tensão máxima, com  $k_2 = 1$  através das equações em 1.

d) Domínio 3: é a fase quando o concreto comprimido não está mais em regime elástico e começa a plastificar, na iminência da ruptura e o aço em escoamento. O diagrama de tensões, é do tipo parábola-retângulo.

Neste domínio, ocorrem as maiores tensões, tanto para o concreto, quanto para o aço, de forma que esta fase permite o cálculo da seção na ruptura. A NBR 6118:2023 define, a título de simplificação, que se utilize um diagrama retangular de tensões cuja área é equivalente à área limitada pelo diagrama parábola- retângulo, de tal maneira que para esta condição ser atingida, admite-se a altura do bloco retangular equivalente de tensões igual a  $0.8x$  para concretos de classe de resistência até C50, sendo x a profundidade da linha neutra medida a partir da borda inferior da seção transversal.

- e) Domínio 4: Quando o concreto comprimido está em ruptura e o aço tracionado sem escoamento ( $\varepsilon_s < \varepsilon_{yd}$ );
- f) Domínio 4a: flexão composta com armaduras comprimidas
- g) Domínio 5: a estrutura encontra-se em compressão não uniforme, sem tração.
- h) Reta b: a estrutura encontra-se em compressão uniforme.

Portanto, é possível e permitido pela NBR 6118:2023 que a estrutura seja dimensionada nos domínios 2, 3 e 4. Entretanto, como a norma limita a curvatura máxima, em função da ductilidade da seção, para as seções em uma deformada limite pertencente ao Domínio 3, o dimensionamento para uma solicitação de momento fletor superior a este limite requer o cálculo de armadura pelo arranjo de armadura dupla.

### 4.1.5 Tensão-Deformação do Aço

<span id="page-16-0"></span>Os valores característicos da resistência de escoamento do aço, assim como, o diagrama tensão-deformação, devem ser obtidos por meio de ensaios de tração. Para os cálculos nos ELU e ELS, pode-se utilizar uma simplificação do diagrama, como mostrado na Figura 4.

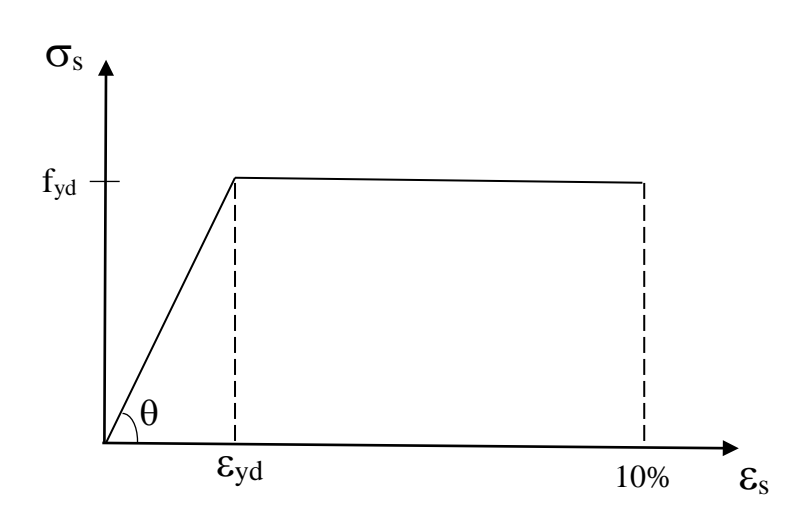

Figura 4 – Diagrama Tensão-Deformação do Aço.

Fonte: (PRAXEDES, JORGE, & CHAER, 2015)

Onde:

$$
\tan \theta = E_s = \frac{f_{yd}}{\varepsilon_{yd}}
$$
\n
$$
\varepsilon_{yd} = \frac{f_{yd}}{E_s}
$$
\n(9)

Sendo que:

$$
f_{sd} = \begin{cases} f_{yd} \text{ se } \varepsilon_{yd} \le \varepsilon_{s} \le 10\%_{0} \\ E_{s} \cdot \varepsilon_{sc} \text{ se } 0 \le \varepsilon_{s} \le \varepsilon_{yd} \end{cases}
$$

### 4.1.6 Flexão Pura – Cálculo da Armadura Simples

Segundo a ABNT NBR6118:2023 recomenda-se um limite para a curvatura do elemento, apresentado em função de um limite para a posição relativa da linha neutra ( $kx = x/d$ ), limite este que vale 0,45 para concretos da classe I (C20 a C50) e 0,35 para concretos da classe II (C55 A C90). Ambos os limites pertencem ao Domínio 3, caracterizando o que chamamos de situação limite para o cálculo com armadura simples.

Na região comprimida prescrevem-se duas barras finas, uma em cada canto do estribo, chamadas de armadura de montagem ou porta-estribos, como o próprio nome diz, para a fixação dos estribos na região comprimida.

Segundo (ROCHA & CHAER, 2020),

Caso tenhamos uma solicitação inicial que conduza a uma deformada posterior à deformada limite, podemos tomar duas decisões de projeto:

a) alterar os parâmetros de geometria e material, buscando uma nova situação de deformada anterior à limite e, portanto, mantendo o cálculo por armadura simples; b) optar pelo arranjo de armadura conhecido por armadura supla.

Seguindo as hipóteses básicas, a partir da Figura 5, tem-se, por equilíbrio:

$$
\sum N = 0 \quad e \quad \sum M = 0 \tag{10}
$$

Para uma viga de seção retangular, com largura  $b_w$  e altura h, sob flexão simples, submetida a um momento fletor positivo, com armadura de tração  $A_s$  e uma área de concreto comprimido  $A'_{c}$ , surgirá a Linha Neutra (LN) à distância x, medida a partir da fibra mais comprimida da seção transversal. Chama-se de altura útil  $d$  a distância da fibra mais comprimida ao centro de gravidade esperado da armadura longitudinal tracionada, como mostra a Figura 5.

<span id="page-17-0"></span>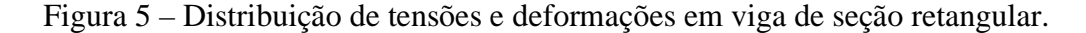

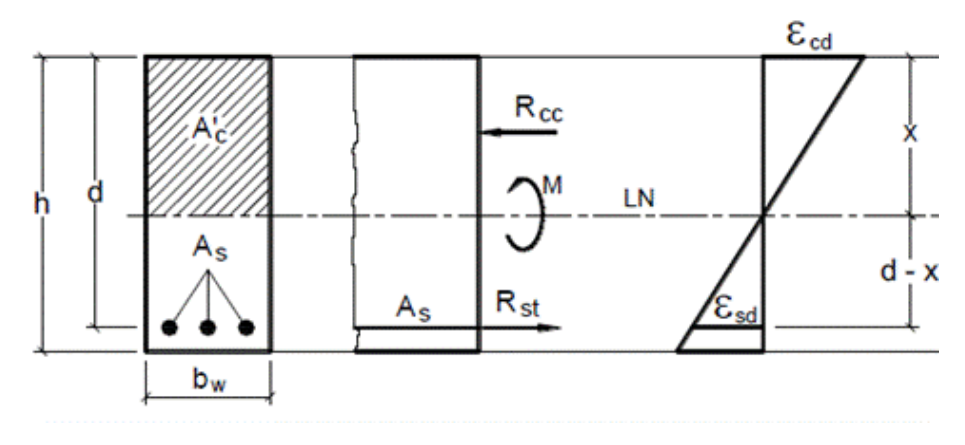

Fonte: (BASTOS, 2019)

A capacidade de rotação dos elementos estruturais é função da posição da LN no ELU, sendo definida como a relação  $\frac{x}{d}$ , denominado  $k_x$ :

$$
k_x = \frac{x}{d} = \frac{\varepsilon_c}{\varepsilon_c + \varepsilon_s} \tag{11}
$$

Segundo (BASTOS, 2019), tem-se as seguintes distribuições de tensões de compressão segundo o diagrama parábola-retângulo, com adaptação para um bloco de tensão constante de profundidade y=λ∙x com resultante na metade de y e, admite-se a resultante das tensões de tração no CG da Armadura de Tração:

<span id="page-18-0"></span> $\eta_c$  a<sub>c</sub>  $f_{ca}$   $k_2$ .  $\frac{\eta_c}{\eta_c}$ .  $\frac{a_c}{a_c}$ .  $\frac{y}{2}$ dh  $\mathsf{R}_{\infty}$ LN

Figura 6 – Distribuição de tensões de compressão em perspectiva.

Fonte: (BASTOS, 2019)

Segundo (ROCHA & CHAER, 2020), as equações de equilíbrio estático a partir da Figura 6:

$$
\sum N = 0 \therefore R_{cc} - R_{st} = 0 \to R_{cc} = R_{st}
$$
\n
$$
\sum M = 0 \therefore R_{st} \cdot z = R_{cc} \cdot z = M_d
$$
\n(13)

Onde:

$$
M_d = R_{cc} . z
$$
 (14)

$$
M_d = R_{st} . z \tag{15}
$$

$$
R_{st} = A_s \cdot f_{sd} \tag{16}
$$

$$
R_{cc} = \sigma_{cd} \cdot A'_{c} = \sigma_{cd} \cdot b_{w} \cdot y \tag{17}
$$

$$
z = d - \frac{y}{2} \tag{18}
$$

$$
y = \lambda x \tag{19}
$$

De (16) e (17), obtém-se:

$$
M_d = A_s \cdot f_{sd} \cdot z \rightarrow A_s = \frac{M_d}{f_{sd} \cdot z} \tag{20}
$$

De (15), (18), (19) e (20), tem-se:

$$
M_d = \sigma_{cd} . A'_{c} . z = \sigma_{cd} . b_w . y. z
$$
  
\n
$$
M_d = \sigma_{cd} . b_w . \lambda . x. \left( d - \frac{\lambda . x}{2} \right)
$$
\n(21)

A partir da Equação (21), o problema se resolve encontrando o valor da posição da LN (x):

$$
x = \frac{d - \sqrt{d^2 - \frac{2.M_d}{\sigma_{cd} b_w}}}{\lambda}
$$
 (22)

Mas  $f_{sd} = f_{yd}$  para Armadura Simples com kx menor ou igual a kx limite.

$$
A_s = \frac{M_d}{f_{yd} \cdot z} \tag{23}
$$

# 4.1.6.1 Momento Limite para Armadura Simples ( $M_{d,lim}$ )

Para proporcionar um comportamento dúctil adequado da peça, com relação ao valor da posição relativa da linha neutra, a ABNT NBR 6118:2023 recomenda:

$$
\begin{cases}\n k_x \le 0,45 \text{ para } f_{ck} \le 50 \text{ MPa (grupo I)} \\
 k_x \le 0,35 \text{ para } 55 \text{ MPa } \le f_{ck} \le 90 \text{ MPa (grupo II)}\n\end{cases}
$$
\n(24)

A partir da definição de uma posição limite para a linha neutra, estabelece a fronteira entre o cálculo de armadura, sendo que, o que ultrapassar esse limite, haverá a necessidade de calcular uma armadura secundária, ou armadura dupla que será visto no próximo tópico. Neste caso, o resultado do cálculo da armação devido à flexão são dois conjuntos de armadura: armadura de tração e armadura de compressão, esta que faz o papel de porta-estribo.

<span id="page-20-0"></span>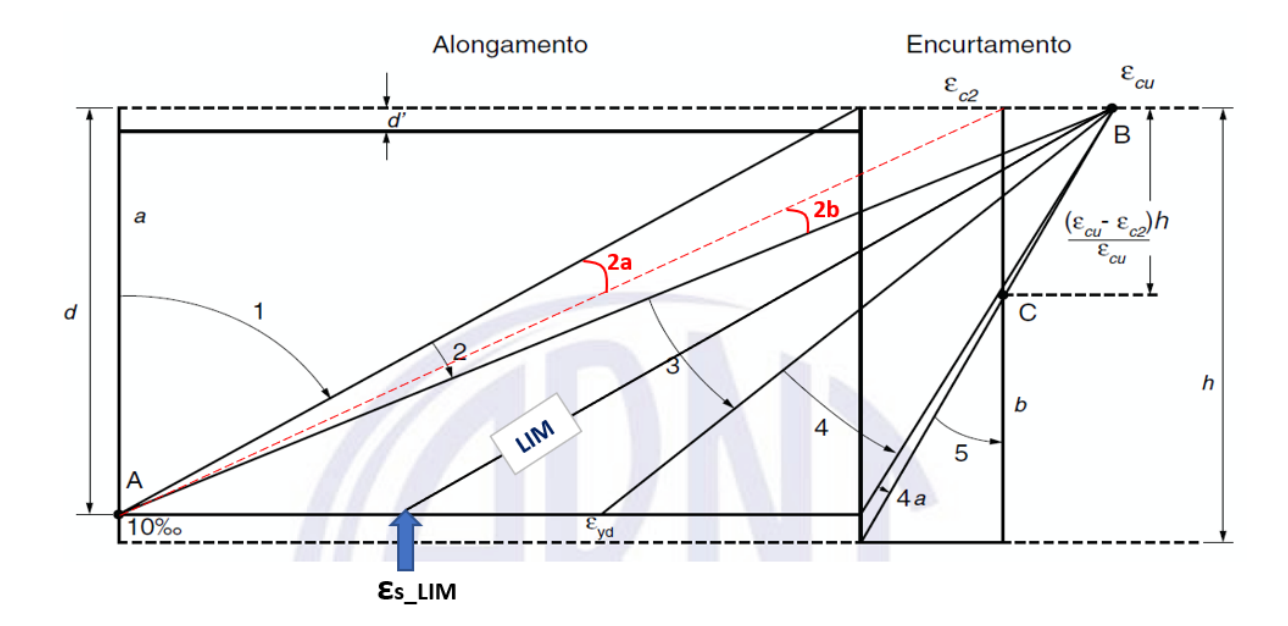

Figura 7 – Linha da deformada limite (fronteira limite)

Sendo que a deformada limite é definida por,  $\varepsilon_{s,lim} = \left[\frac{1 - k_{x,lim}}{k_{x,lim}}\right] \cdot \varepsilon_{cu}$ (25)

Para a posição limite da linha neutra, o momento correspondente é conhecido como Momento Limite (para o cálculo com armadura simples).

O Momento Limite é facilmente obtido a partir da equação (21), desde que se apresente a expressão de  $x_{lim}$  a partir da equação 11.

$$
x_{\text{lim}} = k_{x,\text{lim}} \cdot d \tag{26}
$$

$$
y_{\text{lim}} = \lambda x_{\text{lim}} \tag{27}
$$

Usando 18, na condição limite, temos:

$$
z_{\rm lim} = d - \frac{y_{\rm lim}}{2} \tag{28}
$$

$$
M_{d,lim} = \sigma_{cd} \cdot A_{lim} \cdot z_{lim} = \sigma_{cd} \cdot b_w \cdot y_{lim} \cdot z_{lim}
$$
 (29)

Sendo que a posição limite da linha neutra está contida no Domínio 3, para a determinação de  $\sigma_{cd}$  o valor de  $k_2$  será 1, portanto, a partir da equação 1:

$$
\sigma_{\rm cd} = \alpha_{\rm c} \cdot f_{\rm cd} \tag{30}
$$

E para o caso da NBR6118:2023, com a introdução do fator  $\eta_c$ :

$$
\sigma_{\rm cd} = \alpha_{\rm c} \cdot \eta_{\rm c} \cdot f_{\rm cd} \tag{31}
$$

A área da armadura limite é então calculada a partir do momento limite:

$$
A_{\rm s,lim} = \frac{M_{\rm d,lim}}{f_{\rm sd}.z_{\rm lim}}\tag{32}
$$

# 4.1.7 Flexão Pura – Armadura Dupla

Se o momento de projeto for superior ao momento limite calculado a partir de (29) temos a situação de aplicarmos armadura auxiliar, ou a Armadura Dupla.

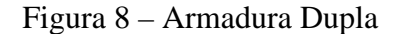

<span id="page-21-0"></span>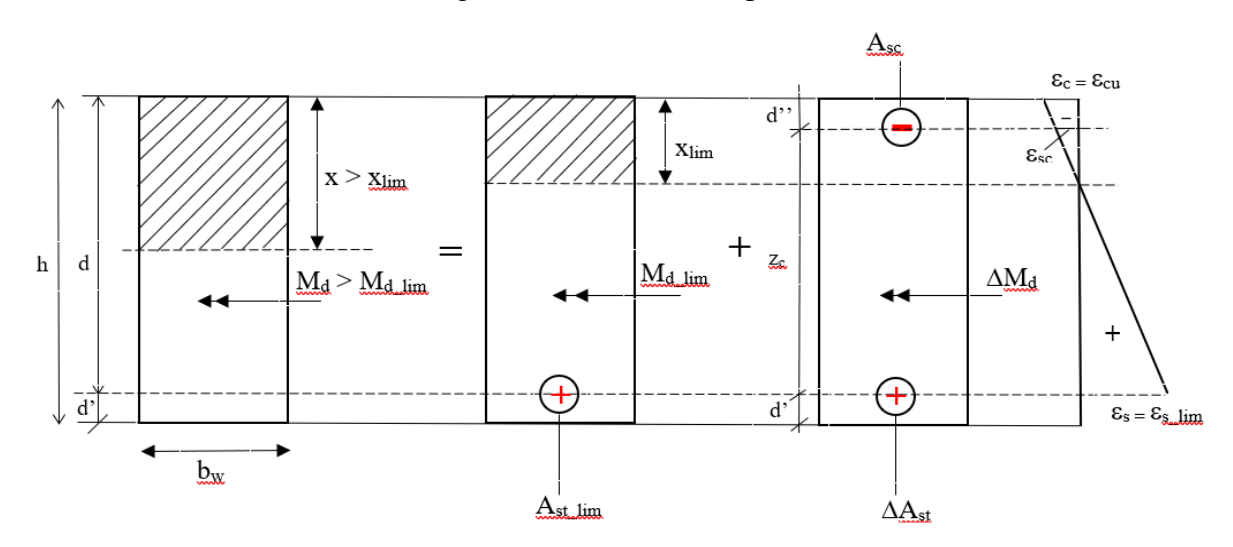

Para o dimensionamento da armadura dupla é necessário calcular o momento diferencial entre o momento limite e o de projeto.

$$
\Delta M_d = M_d - M_{d,lim} \tag{33}
$$

Então, a armadura dupla de tração será dada por:

$$
\Delta A_s = \frac{\Delta M_{d,lim}}{f_{yd} z_c} \tag{34}
$$

Onde  $z_c = d - d''$ 

$$
\varepsilon_{\rm sc} = \left[\frac{x_{\rm lim} - d''}{x_{\rm lim}}\right] \cdot \varepsilon_{\rm cu}
$$
\n(35)

A área da armadura dupla de tração então é somatória de (34) com (32).

No caso da armadura em compressão, verifica-se Asc, verifica-se a deformada na região comprimida  $\varepsilon_{sc}$  é superior a deformada do aço  $\varepsilon_{yd}$ , conforme e adota-se o que se segue para a tensão limite de cálculo.

$$
f_{\rm scd} = \begin{cases} f_{\rm yd} & \text{se } \varepsilon_{\rm sc} \ge \varepsilon_{\rm yd} \\ E_{\rm s} \cdot \varepsilon_{\rm sc} & \text{senão} \end{cases} \tag{36}
$$

$$
A_{sc} = \frac{\Delta M_d}{f_{scd} \cdot z_c} \tag{37}
$$

### <span id="page-22-0"></span>**5. METODOLOGIA**

#### <span id="page-22-1"></span>5.1 Metodologia de desenvolvimento

O projeto de trazer uma interface mais amistosa com o usuário passou pelo estudo de algumas linguagens de programação. Desde o VBA do próprio *Microsoft Excel* como de linguagens mais recentes como a de *Python*. Optou-se neste primeiro momento em iniciar os trabalhos usando esta última linguagem de programação, o *Python* conectada aos cálculos de planilhas de *Excel.* 

O intuito é fazer com que o usuário através desta plataforma iterativa, conforme Figura 9, ao cadastrar os dados geométricos da seção, os dados de material (classe de concreto e categoria de aço) e, ao entrar com um dos trinômios  $x - M_d - A_s$ , obtenha o binômio remanescente.

<span id="page-23-1"></span>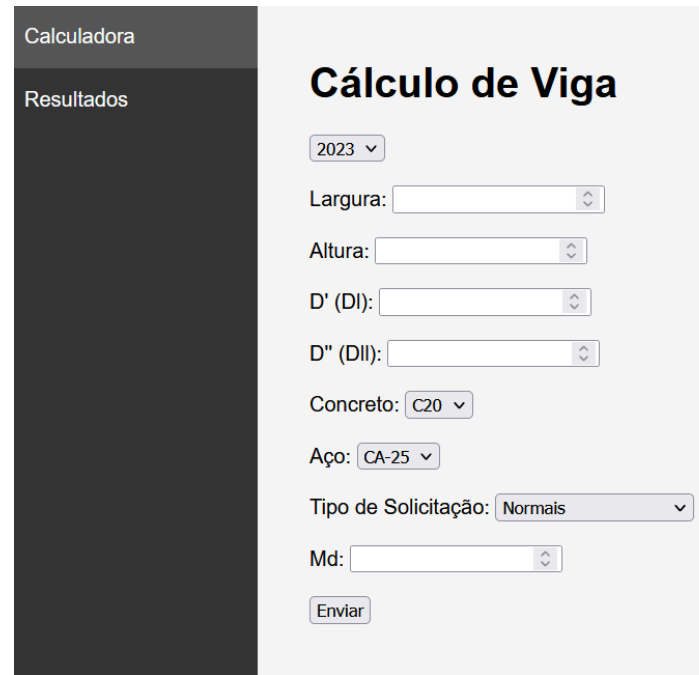

Figura 9 – Esboço Inicial da Tela Iterativa

Toda a extensa parte teórica descrita nos capítulos acima, foi implementada a partir de planilha originais em *Excel* já utilizadas pelo orientador em suas exposições em sala de aula.

A planilha foi adaptada, ampliada e melhorada para atender às atualizações da NBR 6118:2023, e também a busca da solução do problema através de interpolação a partir da tabela teve sua precisão de resposta impulsionada com o aumento da quantidade de linhas.

A estratégia de desenvolvimento passou pelo estudo da programação *Python*, e no entendimento de quais bibliotecas seriam necessárias para a implementação computacional. As variáveis criadas foram vinculadas aos dados descritos dentro dos *boxes* do painel de entradas e em seguida transportadas a planilha auxiliar em *Excel*. Foi implementada uma série de condicionantes aos dados de entrada, afim de se evitar erros de cálculo que extrapolassem o razoável.

Os dados obtidos na planilha auxiliar então são transportados à aba 'resultados' e em seguida plotados em gráficos.

<span id="page-23-0"></span>5.2 Interface planilha e usuário

O aplicativo contempla uma tela inicial desenvolvida inteiramente em *Python* onde o usuário insere os inputs dos cálculos, tais como, dimensões da viga (altura h e largura bw),

a posição estimada do centro de gravidade da armadura tracionada, d', a posição estimada do centro de gravidade da armadura comprimida, d'', classe de resistência do concreto, categoria do aço, e a escolha dos coeficientes de ponderação das resistências no estadolimite último (combinações normais, especiais ou excepcionais).

Na aba 'resultados' são mostrados em gráficos os domínios de deformação e a seção transversal da viga com a representação da área de aço. No gráfico dos domínios são plotados os pontos de escoamento limite do aço e concreto conforme a classe escolhida e também conectados as linhas entre eles e as tensões de deformação limite do aço e a sessão da viga com as áreas de aço (tracionado ou comprimida).

#### <span id="page-24-0"></span>**6. RESULTADOS OBTIDOS**

Foram realizados vários testes para acompanhar e validar o funcionamento da interface proposta e analisar os resultados obtidos.

No primeiro teste, analisou-se uma viga com largura de 20 cm e altura h igual a 60 cm, d' igual a 12 cm, e d'' igual a 6 cm. Estrutura em concreto do grupo I, C45 e aço CA-50. Considerou-se combinações de solicitações em situação normal. O momento fletor de projeto a ser testado foi de 200 kN.m.

<span id="page-24-1"></span>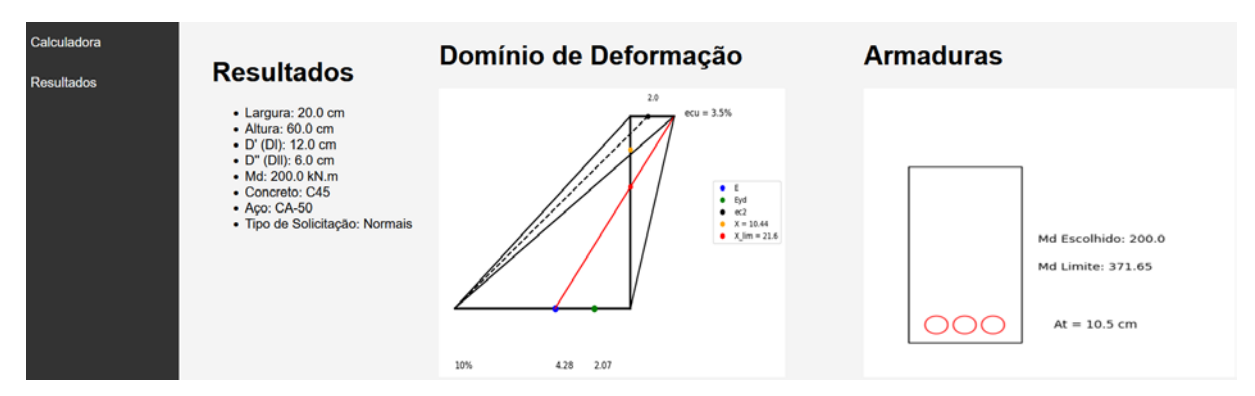

Figura 10 – Resultados obtidos para primeiro teste

No segundo teste, analisou-se uma viga com largura de 20 cm e altura h igual a 60 cm, d' igual a 12 cm, e d'' igual a 6 cm. Estrutura em concreto do grupo I, C45 e aço CA-50. Considerou-se combinações de solicitações em situação normal. O momento fletor de projeto a ser testado foi de 400 kN.m.

<span id="page-25-0"></span>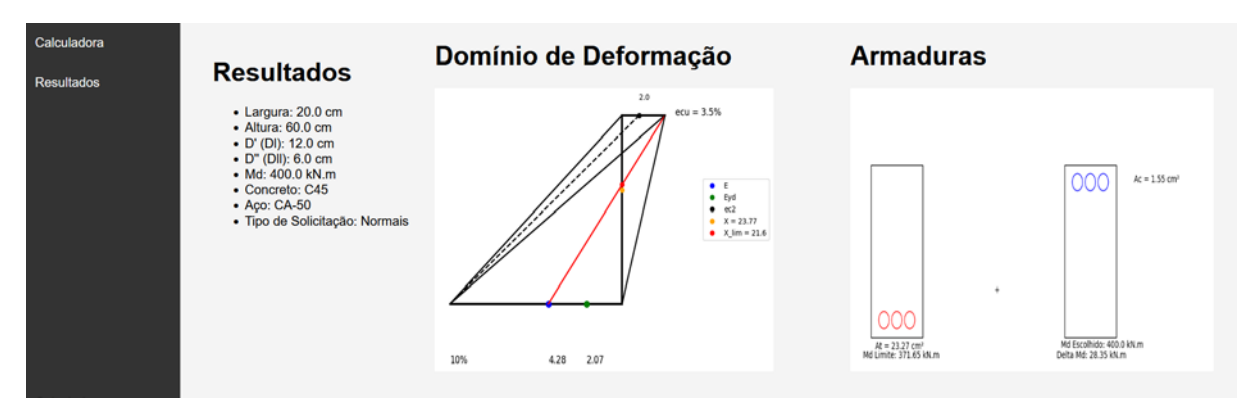

Figura 11 – Resultados obtidos para segundo teste

No terceiro teste, analisou-se uma viga com largura de 20 cm, altura h igual a 60 cm, d' igual a 12 cm, e d'' igual a 6 cm. Estrutura em concreto do grupo II, C75 e aço CA-50. Considerou-se combinações de solicitações em situação normal. O momento fletor de projeto a ser testado foi de 300 kN.m.

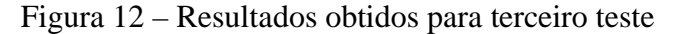

<span id="page-25-1"></span>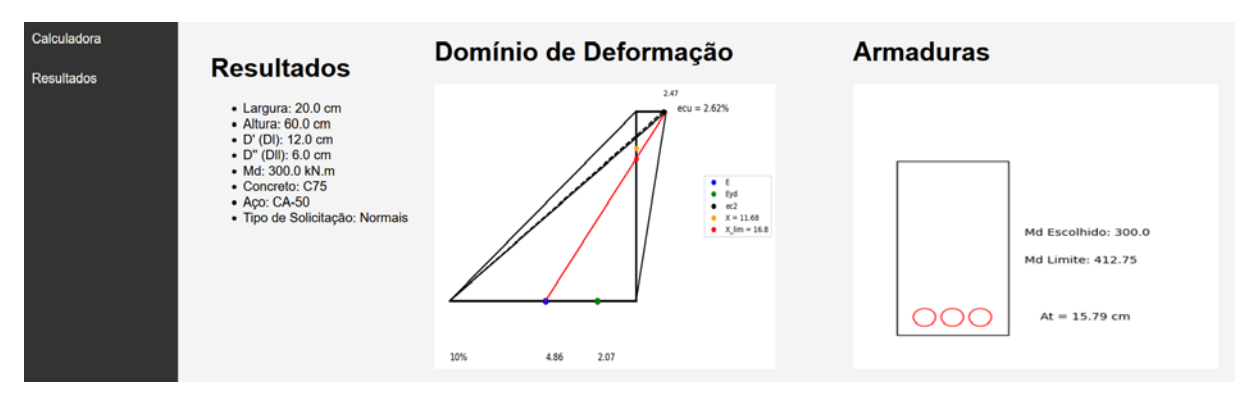

No quarto teste, analisou-se uma viga com largura de 20 cm, altura h igual a 60 cm, d' igual a 12 cm, e d'' igual a 6 cm. Estrutura em concreto do grupo II, C75 e aço CA-50. Considerou-se combinações de solicitações em situação normal. O momento fletor de projeto a ser testado foi de 500 kN.m.

<span id="page-26-2"></span>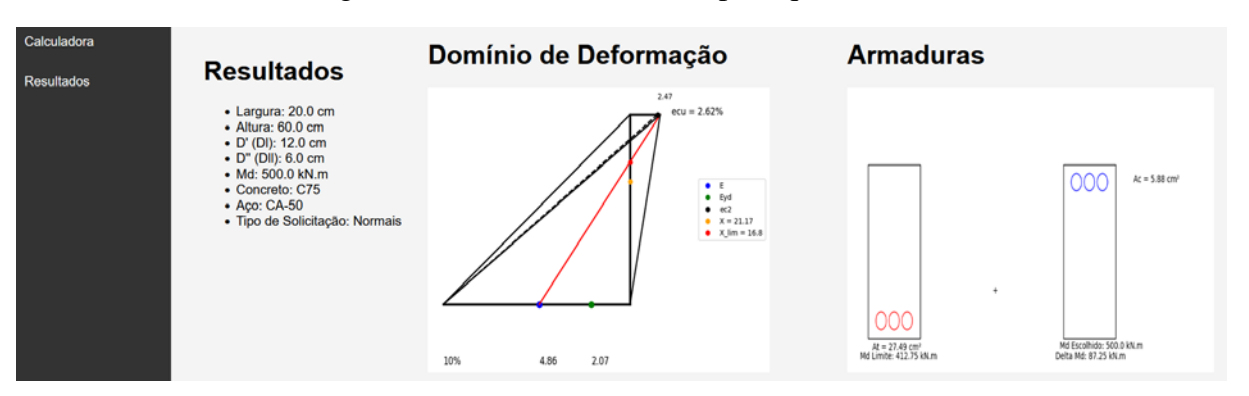

#### Figura 13 – Resultados obtidos para quarto teste

# <span id="page-26-0"></span>**7. CONSIDERAÇÕES FINAIS**

Os trabalhos de programação se iniciaram no final de julho de 2023 e se estenderam até início de novembro deste ano. Foram 3 meses de extenso estudo da programação *Python* para um curto período de tempo. Inúmeras dificuldades foram encontradas. A principal delas foi a plotagem gráfica dos domínios de deformação, a conexão das linhas com os pontos de deformação e criação de uma geometria que obedecesse a proporcionalidade na representação do gráfico.

De toda forma, o trabalho apresentado é um grande passo para o desenvolvimento de uma ferramenta mais completa, que engloba além da teoria, uma parte gráfica mais interativa e amigável. Por meio dela o usuário poderá simular diversas combinações, tanto geométricas como de esforços (momentos fletores) e compreender as modificações da posição da linha neutra e as condições finais de dimensionamento com armadura simples ou dupla.

Deixo aqui meu agradecimento ao professor Alberto Chaer pela mentoria nestes dois últimos semestres e a gratidão pelo tempo que ele se dispôs em me ensinar mais sobre estruturas e além de todo sobre a vida.

### <span id="page-26-1"></span>**8. SUGESTÕES PARA TRABALHOS FUTUROS**

De forma complementar aos resultados obtidos neste trabalho, são feitas algumas sugestões e recomendações para trabalhos futuros.

- Geração do pacote (planilhas e interface gráfica) em um único arquivo executável.

- Desenvolvimento da régua interativa conforme mostrado na figura 10 abaixo com a possibilidade de alterar a posição de um dos trinômios (Momento, posição da linha neutra x e Tensão de Cálculo no Aço.

<span id="page-27-1"></span>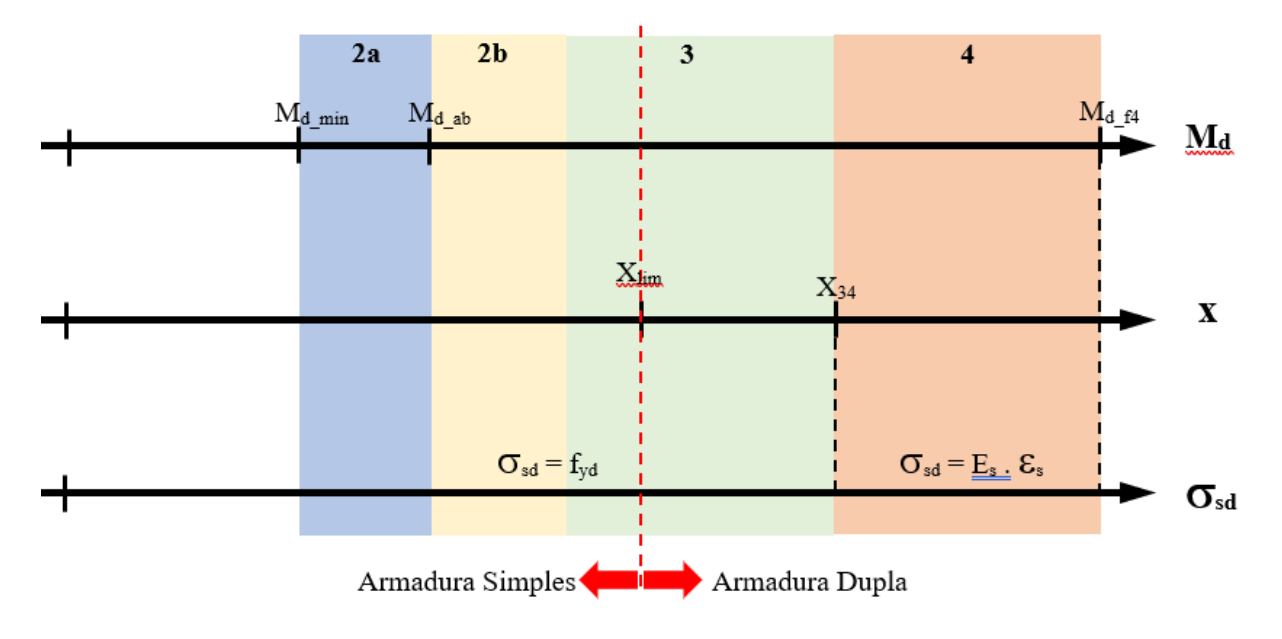

Figura 14 – Proposta de painel interativo

# <span id="page-27-0"></span>**REFERÊNCIAS**

- ASSOCIAÇÃO BRASILEIRA DE NORMAS TÉCNICAS. NBR 6018: Projeto de estruturas de concreto – Procedimento. (2014). Rio de Janeiro.
- ASSOCIAÇÃO BRASILEIRA DE NORMAS TÉCNICAS. NBR 6118: Projeto de estruturas de concreto – Procedimento. (2014). Rio de Janeiro.
- ASSOCIAÇÃO BRASILEIRA DE NORMAS TÉCNICAS. NBR 7480: 2007 Aço para estruturas de concreto armado. (2007). Rio de Janeiro.
- BASTOS, P. S. (2019). Estruturas de concreto I: fundamentos do concreto armado (apostila). Bauru: Universidade Estadual de São Paulo.
- CHAER, A. V., & OLIVEIRA, M. G. (2003). E-book / Notas de Aula Disciplina Estruturas de Concreto Armado I. Goiânia, GO: PUC Goiás, Escola Politécnica, Engenharia Civil.
- LEONHARDT, F. (1983). Construções de concreto: concreto protendido. Trad. por João Luís Escosteguy Merino. Rio de Janeiro: Interciência.
- PINHEIRO, L. M., MUZARDO, C. D., & SANTOS, S. P. (2010). Estruturas de Concreto Apostila - Capítulo 2. São Paulo: USP - Departamento de Engenharia de Estruturas.
- PRAXEDES, C. C., JORGE, G. E., & CHAER, A. V. (2015). Dimensionamento de seções retangulares submetidas a flexão pura. TCC-2. Goiânia, GO: PUC Goiás. Escola de Engenharia Civil.
- ROCHA, J. C., & CHAER, A. V. (2020). Armadura de Tração em Seções Retangulares Submetidas à Flexão Pura – Simplificação de Cálculo para Armadura Simples TCC-1. Goiânia, GO: PUC Goiás, Escola Politécnica, Engenharia Civil.
- SANTOS, D. C., & SOARES, L. C. (2022). Modelagem computacional de vigas de concreto armado sujeitas à corrosão. Goiânia.
- SUSSEKIND, J. C. (1984). Curso de Análise Estrutural. Rio de Janeiro, RJ: Globo.

# **APÊNDICE A – CÓDIGO FONTE**

<span id="page-28-0"></span>Abaixo detalhamos toda a programação em *Python* desenvolvida neste trabalho.

Código para entrada de dados – Front-end

```
<!DOCTYPE html>
<html lang="en">
<head>
   <meta charset="UTF-8">
   <meta name="viewport" content="width=device-width, initial-scale=1.0">
  <title>Menu</title>
   <style>
     body {
        font-family: Arial, sans-serif;
        background-color: #f4f4f4;
```

```
 margin: 0;
        padding: 0;
    }
      .menu {
        width: 200px;
 background
-color: #333;
        height: 100vh;
        position: fixed;
        left: 0;
        top: 0;
 overflow
-y: auto;
    }
     .menu a {
        color: #fff;
 text
-decoration: none;
        padding: 15px 20px;
        display: block;
        transition: 0.3s;
    }
    .menu a:hover {
 background
-color: #555;
    }
     .content {
 margin
-left: 220px;
        padding: 20px;
    }
   </style>
</head>
<body>
   <div class="menu">
     <a href="/">Calculadora</a>
     <a href="/resultados">Resultados</a>
   </div>
   <div class="content">
      <h1>Cálculo de Viga</h1>
      <form action="/" method="post">
        <select id="ano" name="ano">
           <option value="2023">2023</option>
 <!-- Adicione mais opções conforme necessário --
>
        </select><br><br>
        <label for="largura">Largura:</label>
        <input type="number" id="largura" name="largura"><br><br>
        <label for="altura">Altura:</label>
        <input type="number" id="altura" name="altura"><br><br>
        <label for="dl">D' (Dl):</label>
        <input type="number" id="dl" name="dl"><br><br>
        <label for="dll">D'' (Dll):</label>
        <input type="number" id="dll" name="dll"><br><br>
        <label for="concreto">Concreto:</label>
        <select id="concreto" name="concreto">
           <option value="C20">C20</option>
           <option value="C25">C25</option>
          <option value="C30">C30</option>
           <option value="C30">C30</option>
          <option value="C40">C40</option>
           <option value="C45">C45</option>
           <option value="C50">C50</option>
           <option value="C55">C55</option>
          <option value="C60">C60</option>
           <option value="C65">C65</option>
           <option value="C70">C70</option>
```

```
 <option value="C75">C75</option>
          <option value="C80">C80</option>
          <option value="C85">C85</option>
          <option value="C90">C90</option>
          <!-- Adicione mais opções conforme necessário -->
        </select><br><br>
        <label for="aco">Aço:</label>
        <select id="aco" name="aco">
          <option value="CA-25">CA-25</option>
         <option value="CA-50">CA-50</option>
          <option value="CA-60">CA-60</option>
          <!-- Adicione mais opções conforme necessário -->
       </select><br>><br>
        <label for="solicitacao">Tipo de Solicitação:</label>
        <select id="tipo_solicitacao" name="tipo_solicitacao">
          <option value="Normais">Normais</option>
          <option value="Especiais/Construção">Especiais/Construção</option>
          <option value="Excepcionais">Excepcionais</option>
       </select><br>><br>
        <label for="md">Md:</label>
        <input type="number" id="md" name="md"><br><br>
        <input type="submit" value="Enviar">
     </form>
   </div>
</body>
```

```
</html>
```
Implantação viga.py (código para plotagem de resultados) – Back-end em Python

```
from flask import Flask, render_template
from flask import Flask, render_template, request
import matplotlib.patches as patches
import openpyxl
import xlwings as xw
import matplotlib.pyplot as plt
import pandas as pd 
import time
import psutil
import os
import platform
```

```
app = Flash( name )
```

```
def encerrar_processos_excel():
   sistema = platform.system().lower()
```

```
 # Verifica se o sistema operacional é Windows
 if sistema == 'windows':
   for proc in psutil.process_iter(['pid', 'name']):
      # Verifica se o processo é relacionado ao Excel
      if "excel.exe" in proc.info['name'].lower():
        try:
           # Encerra o processo
           psutil.Process(proc.info['pid']).terminate()
         except Exception as e:
```
print(f"Erro ao encerrar o processo {proc.info['pid']}: {e}")

else:

 print("Este exemplo é para sistemas Windows. Modifique conforme necessário para outros sistemas operacionais.")

```
# Chamada da função para encerrar os processos do Excel
encerrar_processos_excel()
```
def open\_excel\_file(excel\_file\_path): try:

32

```
 app = xw.App(visible=False)
      workbook = app.books.open(excel_file_path)
      return workbook
   except Exception as e:
      raise Exception(f'Erro ao abrir o arquivo Excel: {str(e)}')
def read_cell(sheet, cell):
   value = sheet[cell].value
   return round(value, 2) if value is not None else None
def read_cell2(sheet, cell):
  value = sheet[cell].value
   return str(value) if value is not None else None
def read_excel_data(excel_file_path, is_dupla):
   try:
      workbook = open_excel_file(excel_file_path)
      sheet = workbook.sheets['Planilha']
      if is_dupla:
         cells = ['B7', 'B8', 'B11', 'B16', 'P34']
      else:
         cells = ['B7', 'B8', 'B11', 'B16', 'P34']
      values = [read_cell(sheet, cell) for cell in cells]
      return values
   except Exception as e:
      raise Exception(f'Erro ao ler as células do arquivo Excel: {str(e)}')
   finally:
      workbook.close()
def read_excel_data2(excel_file_path, is_dupla):
   try:
      workbook = open_excel_file(excel_file_path)
      sheet = workbook.sheets['Planilha']
      if is_dupla:
        cells = ['B21', 'E21', 'C29']
      else:
        cells = ['B21', 'E21', 'C29']
      values2 = [read_cell2(sheet, cell) for cell in cells]
      return values2
   except Exception as e:
      raise Exception(f'Erro ao ler as células do arquivo Excel: {str(e)}')
   finally:
      workbook.close()
@app.route('/resultados')
def mostrar_foto():
   encerrar_processos_excel()
   workbook = xw.Book('2023_10_09_Chaer_VIGAS_Fexão Pura_x_Md_As_Simples_Dupla-FABIO.xlsx')
   sheet = workbook.sheets['Planilha']
   d = round(sheet.range('B11').value, 2)
   d1 = round(sheet.range('B13').value, 2)
   ec2 = round(sheet.range('B37').value, 2)
   ecu = round(sheet.range('B38').value, 2)
   eyd = round(sheet.range('E36').value, 2)
   x = round(sheet.range('R39').value, 2)
   h = round(sheet.range('B8').value, 2)
   es_lim = round(sheet.range('E37').value, 2)
   Ast = round(sheet.range('Q39').value, 2)
   Md_Lim = round(sheet['P23'].value, 2)
  Md_Escolhido = round(sheet['P34'].value, 2)
   Delta_Md = round(Md_Escolhido - Md_Lim, 2)
```
kx\_lim = round(sheet['B40'].value, 2)

 # Defina a altura da linha e a posição de x altura\_da\_linha = h posicao $x = x$ 

 # Comprimento da linha horizontal para a direita comprimento\_direita = ecu

 # Comprimento da linha horizontal para a esquerda comprimento\_esquerda = 10

 # Valores dos dois pontos na linha horizontal para a esquerda ponto1 = es\_lim ponto2 = eyd

 posicao\_valor = ecu posicao\_valor2 = ec2

 # Crie uma figura e um eixo fig,  $ax = plt.subplots()$ 

 # Desenhe a linha vertical superior (preta) ax.plot([1, 1], [altura\_da\_linha, 0], color='black', linewidth=3)

 # Coloque o ponto "X" na posição desejada ax.plot(1, altura\_da\_linha - x, 'o', markersize=6, color='orange')

 # Desenhe a linha horizontal para a direita (preta) ax.plot([1, comprimento\_direita], [altura\_da\_linha, altura\_da\_linha], color='black', linewidth=3)

 # Desenhe a linha horizontal para a esquerda (preta) ax.plot([1 - comprimento\_esquerda, 1], [0, 0], color='black', linewidth=3)

 # Coloque os dois pontos na parte inferior da figura com os valores dos pontos ax.plot(1 - ponto1, 0, 'bo', markersize=8) ax.plot(1 - ponto2, 0, 'go', markersize=8)

 # Adicione os valores de ponto1 e ponto2 dentro da figura ax.text(1 - ponto1, -19, f'{ponto1}', fontsize=12, color='black') ax.text(1 - ponto2, -19, f'{ponto2}', fontsize=12, color='black')

 # Conecte o final da linha horizontal direita com o final da linha horizontal esquerda (sólida) ax.plot([comprimento\_direita, 1 - comprimento\_esquerda], [altura\_da\_linha, 0], 'k-', linewidth=2)

 # Adicione o valor do final da linha horizontal direita ax.text(comprimento\_direita + 0.6, altura\_da\_linha, f'ecu = {comprimento\_direita}% ', fontsize=12, color='black')

 # Adicione o valor do final da linha horizontal esquerda ax.text(1 - comprimento\_esquerda, -19, f'{comprimento\_esquerda}%', fontsize=12, color='black')

 # Conecte o final da linha vertical superior com o final da linha horizontal esquerda (sólida) ax.plot([1, 1 - comprimento\_esquerda], [altura\_da\_linha, 0], 'k-', linewidth=2)

 # Conecte o ponto es\_lim ao ponto ecu (sólida) ax.plot([1 - ponto1, comprimento\_direita], [0, altura\_da\_linha], 'r-', linewidth=2)

 # Conecte o ponto ec2 ao ponto 10 (final da linha horizontal esquerda) com uma linha tracejada) ax.plot([posicao\_valor2, 1 - comprimento\_esquerda], [altura\_da\_linha, 0], 'k--', linewidth=2)

# Calcular a interseção da linha es\_lim-ecu com a linha vertical

x\_intersecao = 1

 y\_intersecao = round((x\_intersecao - (1 - ponto1)) \* (altura\_da\_linha - 0) / (comprimento\_direita - (1 - ponto1)), 2)

#y\_intersecao = altura\_da\_linha - round(kx\_lim \* d)

 # Adicionar um ponto na interseção ax.plot(x\_intersecao, y\_intersecao, 'ro', markersize=6)

 # Remova os limites do gráfico ax.axis('off')

 # Crie uma legenda para os pontos ax.plot([], 'bo', label='E') ax.plot([], 'go', label='Eyd') ax.plot([], 'ko', label='ec2') ax.plot( $\overline{I}$ ], 'o', label= $f'X = \{x\}$ ', color='orange') ax.plot([],  $[$ ], 'ro', markersize=6, label=f'X\_lim = {round((kx\_lim  $*$  d1),2)}')

 # Adicione uma legenda fora da figura legenda = ax.legend(loc='center left', bbox\_to\_anchor=(1.1, 0.5))

 # Calcular a posição onde o valor de ec2 será plotado na linha horizontal direita #posicao\_valor\_direita =  $1 +$  comprimento\_direita + 0.6

posicao\_valor = ec2

 # Plotar o valor na linha horizontal direita # Calcular a posição onde o valor de ec2 será plotado na linha horizontal direita ax.text(posicao\_valor, altura\_da\_linha + 5, f'{ec2} ', fontsize=10, color='black')

 # Plotar um ponto preto na linha horizontal direita #ax.plot(posicao\_valor, altura\_da\_linha, 'ko', markersize=6) ax.plot(posicao\_valor, altura\_da\_linha, 'ko', markersize=6)

 # Conecte o final da linha vertical inferior com o final da linha horizontal direita (sólida) ax.plot([1, comprimento\_direita], [0, altura\_da\_linha], 'k-', linewidth=2)

fig.savefig('static/Capturar.png', bbox\_inches='tight')

```
 d = round(sheet.range('B11').value, 2)
   d1 = round(sheet.range('B13').value, 2)
   ec2 = round(sheet.range('B37').value, 2)
   ecu = round(sheet.range('B38').value, 2)
   eyd = round(sheet.range('E36').value, 2)
   x = round(sheet.range('R39').value, 2)
   h = round(sheet.range('B8').value, 2)
   es_lim = round(sheet.range('E37').value, 2)
   Ast = round(sheet.range('Q39').value, 2) 
   Md_Lim = round(sheet['P23'].value, 2)
  Md Escolhido = round(sheet['P34'].value, 2)
   Delta_Md = round(Md_Escolhido - Md_Lim, 2)
# Obtenha o valor da célula 'Q42' como texto
```
 $y = y$  intersecao

 if Md\_Escolhido > Md\_Lim: Asc = round(sheet['AF252'].value,  $2$ ) # Ast = round(sheet['AE252'].value, 2) # else: Asc = round(sheet['Q39'].value,  $2$ ) #

 valor1 = Asc valor2 = Ast # definido la em cima

# In[143]:

 # Coordenadas para o retângulo na primeira figura x\_rect = 0.1 # Ajuste conforme necessário y\_rect = 0.1 # Ajuste conforme necessário width\_rect =  $0.4 * 0.8 *$  Diminua a largura em 20% height\_rect = 0.8 \* 0.8 # Diminua a altura em 20%

# In[144]:

```
num bolinhas = 3
```
 raio\_bolinha = min(width\_rect, height\_rect) \* 0.1 # Ajuste conforme necessário para torná-las menores espaco\_vertical = raio\_bolinha \* 2 # Ajuste conforme necessário para definir o espaço vertical entre as bolinhas e o retângulo

# In[145]:

```
def plot retangulos e bolinhas():
   # Criar uma nova figura para os retângulos
   fig_retangulos, axs_retangulos = plt.subplots(1, 2, figsize=(10, 5))
```

```
 # Remover os limites do gráfico em ambos os subplots
 axs_retangulos[0].axis('off')
 axs_retangulos[1].axis('off')
```
# Exemplo de retângulo no primeiro subplot

 retangulo1 = patches.Rectangle((x\_rect, y\_rect), width\_rect, height\_rect, linewidth=1, edgecolor='black', facecolor='none')

axs\_retangulos[0].add\_patch(retangulo1)

```
 # Bolinhas inferiores no primeiro subplot
     x_bolinhas_inferior = [x\_rect + (width\_rect / 4), x\_rect + (width\_rect / 2), x\_rect + (3 * width\_rect / 4)] y_bolinhas_inferior = [y_rect + espaco_vertical, y_rect + espaco_vertical, y_rect + espaco_vertical]
      for x, y in zip(x_bolinhas_inferior, y_bolinhas_inferior):
         bolinha = patches.Circle((x, y), raio_bolinha, fill=False, edgecolor='red')
         axs_retangulos[0].add_patch(bolinha)
      # Adicione a legenda "At" à direita das bolinhas inferiores
     x_at = max(x_bolinhas_inferior) + raio_bolinha * 4
      y_at = y_bolinhas_inferior[0]
      #axs_retangulos[0].text(x_at, y_at, f' At = {valor2}\nMd Limite: {Md_Lim}', verticalalignment='center')
     axs_retangulos[0].text(x_at / 6, y_at /3, f' At = {valor2} cm<sup>2</sup>', verticalalignment='center',
va='baseline',linespacing=1)
```

```
 # Adicione espaçamento e a linha "Md Limite"
y_md_limite = y_at + 0.1
axs_retangulos[0].text(x_at / 9, y_md_limite /12, f'Md Limite: {Md_Lim} kN.m',
             verticalalignment='bottom', va='baseline',
             linespacing=2)
```
 $y$  md limite =  $y$  at + 0.1  $\text{axs\_retangulos[0].text(x\_at, y\_md\_limite, f'$  + verticalalignment='baseline', va='baseline', linespacing=2)

 # Exemplo de retângulo no segundo subplot retangulo2 = patches.Rectangle((x\_rect, y\_rect), width\_rect, height\_rect, linewidth=1, edgecolor='black', facecolor='none')

axs\_retangulos[1].add\_patch(retangulo2)

# Coordenadas para as bolinhas azuis acima do retângulo

x\_bolinhas\_superior =  $[x\_rect + (width\_rect / 4), x\_rect + (width\_rect / 2), x\_rect + (3 * width\_rect / 4)]$  y\_bolinhas\_superior = [y\_rect + height\_rect - espaco\_vertical, y\_rect + height\_rect - espaco\_vertical, y\_rect + height\_rect - espaco\_vertical]

 for x, y in zip(x\_bolinhas\_superior, y\_bolinhas\_superior): bolinha = patches.Circle((x, y), raio\_bolinha, fill=False, edgecolor='blue') axs\_retangulos[1].add\_patch(bolinha)

 # Adicione a legenda "Ac" à direita das bolinhas superiores  $x_2 = \max(x_2 - \lambda) + \min(x_1 - \lambda) + \min(x_2 - \lambda)$ 

```
 y_ac = y_bolinhas_superior[0]
     axs_retangulos[1].text(x_ac, y_ac, f' Ac = \{valor1\} cm<sup>2'</sup>,
verticalalignment='center',va='baseline',linespacing=1)
      # Adicione espaçamento e a linha "Md Limite"
     y_md_limite = y_at + 0.2
      axs_retangulos[1].text(x_at / 6, y_md_limite / 6, f'Md Escolhido: {Md_Escolhido} kN.m', 
                   verticalalignment='center', va='baseline',
                   linespacing=1)
      # Adicione espaçamento e a linha "Md Limite"
     y md limite = y at + 0.1
      axs_retangulos[1].text(x_at / 9, y_md_limite / 12, f'Delta Md: {Delta_Md} kN.m', 
                   verticalalignment='center', va='baseline',
                   linespacing=1)
      fig_retangulos.savefig('static/grafico2.png', bbox_inches='tight')
   if Md_Escolhido > Md_Lim:
      plot_retangulos_e_bolinhas()
   else:
      # Criar uma nova figura para os printretângulos
     fig retangulo, ax retangulo = plt.subplots(figsize=(5, 5))
      # Remover os limites do gráfico
      ax_retangulo.axis('off')
      # Exemplo de retângulo
      retangulo = patches.Rectangle((x_rect, y_rect), width_rect, height_rect, linewidth=1, edgecolor='black', 
facecolor='none')
     ax_retangulo.add_patch(retangulo)
      # Bolinhas inferiores
     x_bolinhas_inferior = [x\_rect + (width\_rect / 4), x\_rect + (width\_rect / 2), x\_rect + (3 * width\_rect / 4)] y_bolinhas_inferior = [y_rect + espaco_vertical, y_rect + espaco_vertical, y_rect + espaco_vertical]
      for x, y in zip(x_bolinhas_inferior, y_bolinhas_inferior):
        bolinha = patches.Circle((x, y), raio_bolinha, fill=False, edgecolor='red')
       ax_retangulo.add_patch(bolinha)
      # Adicione a legenda "At" à direita das bolinhas inferiores
      x_at = max(x_bolinhas_inferior) + raio_bolinha * 4
      y_at = y_bolinhas_inferior[0]
     ax\_retangulo.text(x_at, y_at, f' At = {valor2} cm', verticalalignment='center') # Adicione espaçamento e a linha "Md Limite"
     y_md_limite = y_at + 0.3
      ax_retangulo.text(x_at, y_md_limite, f'Md Escolhido: {Md_Escolhido}', 
                   verticalalignment='center', va='baseline',
                   linespacing=1)
      # Adicione espaçamento e a linha "Md Limite"
     y_md_limite = y_at + 0.2
      ax_retangulo.text(x_at, y_md_limite, f'Md Limite: {Md_Lim}', 
                   verticalalignment='center', va='baseline',
                   linespacing=1)
      fig_retangulo.savefig('static/grafico2.png', bbox_inches='tight')
   # Exiba a nova figura com o retângulo e as bolinhas
   #Printar resultados
```
 excel\_file\_path = '2023\_10\_09\_Chaer\_VIGAS\_Fexão Pura\_x\_Md\_As\_Simples\_Dupla-FABIO.xlsx' is\_dupla = read\_cell(open\_excel\_file(excel\_file\_path).sheets['Planilha'], 'P34') >= read\_cell(open\_excel\_file(excel\_file\_path).sheets['Planilha'], 'P23') values = read\_excel\_data(excel\_file\_path, is\_dupla)

 values2 = read\_excel\_data2(excel\_file\_path, is\_dupla) if None not in values: return render\_template('resultado.html', values=values, values2=values2) else: return render\_template('erro.html', message='Valores não encontrados no arquivo Excel.') # Feche a planilha do Excel após usar workbook.close() # Aguarde um curto período de tempo time.sleep(1) # Encerre a instância do Excel for app in xw.apps: app.quit() # Renderiza o template HTML com a imagem return render\_template('grafico.html') @app.route('/') def index2(): return render\_template('viga.html') @app.route('/', methods=['POST']) def atualizar\_excel(): encerrar\_processos\_excel() if request.method == 'POST': form  $data = request.format$  # Abre o arquivo Excel excel\_file\_path = '2023\_10\_09\_Chaer\_VIGAS\_Fexão Pura\_x\_Md\_As\_Simples\_Dupla-FABIO.xlsx' workbook = openpyxl.load\_workbook(excel\_file\_path) # Selecione a planilha desejada (por exemplo, a primeira planilha) sheet = workbook.active # Atualiza os campos no Excel com os valores do formulário sheet['B3'] = form\_data['ano'] sheet['B7'] = float(form\_data['largura']) sheet['B8'] = float(form\_data['altura']) sheet[' $B11'$ ] = float(form\_data['dl']) sheet['B16'] = float(form\_data['dll']) sheet['B21'] = form\_data['concreto'] sheet['E21'] = form\_data['aco'] sheet['C29'] = form\_data['tipo\_solicitacao']  $sheet['P34'] = float(form_data['md'])$  # Imprimir os valores antes de salvar para verificar #print(sheet['B3'].value, sheet['B7'].value, sheet['B8'].value, sheet['B11'].value, sheet['B16'].value, sheet['B21'].value, sheet['E21'].value, sheet['C29'].value, sheet['P34'].value) # Salva as alterações no arquivo Excel workbook.save(excel\_file\_path) workbook.close() return render\_template('viga.html') #return 'Informações atualizadas com sucesso!'

```
if __name__ == '__main__':
   app.run(debug=True)
```
<span id="page-37-0"></span>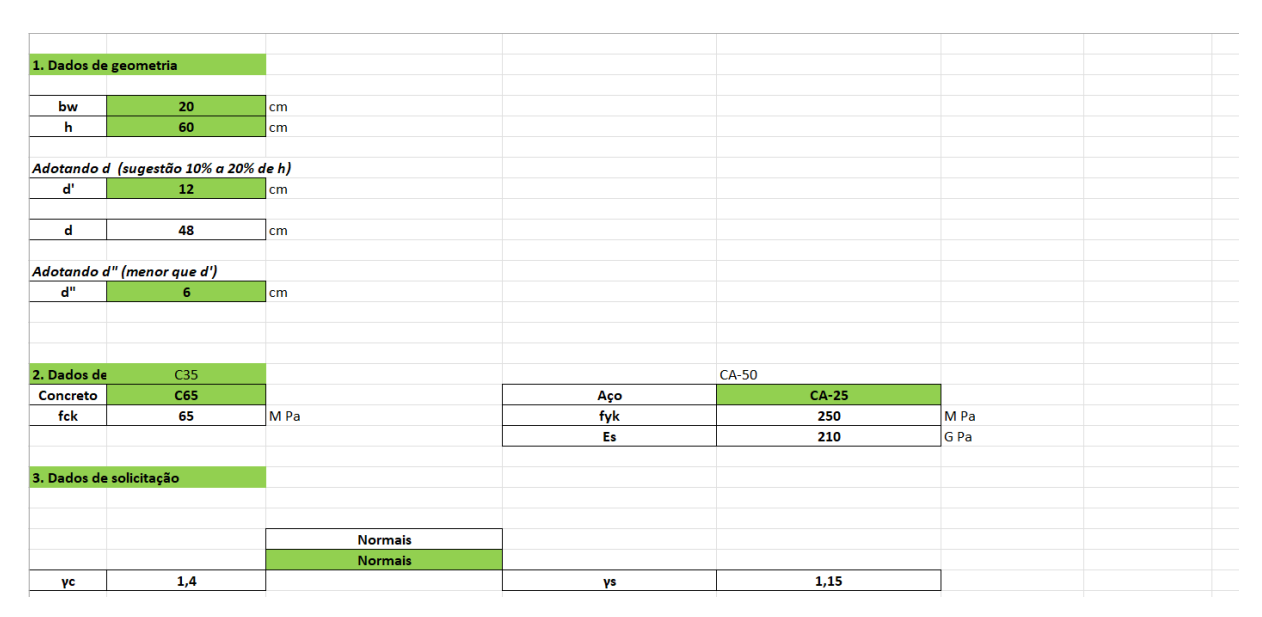

# **APÊNDICE B – PLANILHA IMPLEMENTADA**

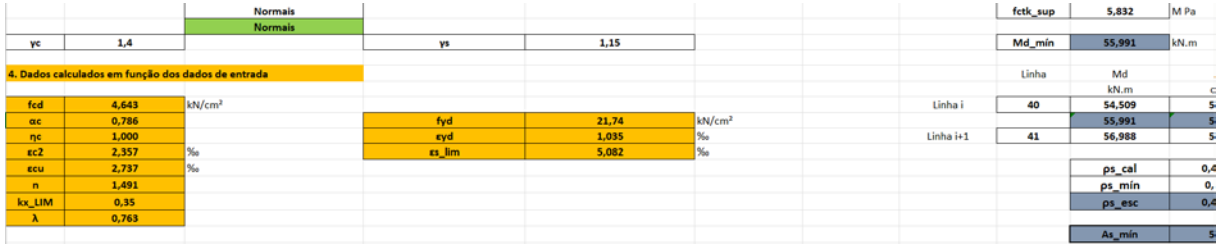

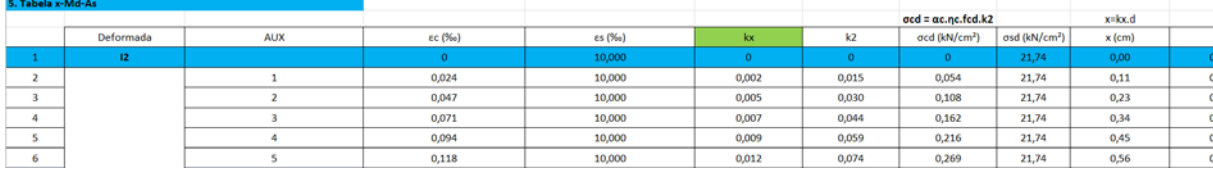

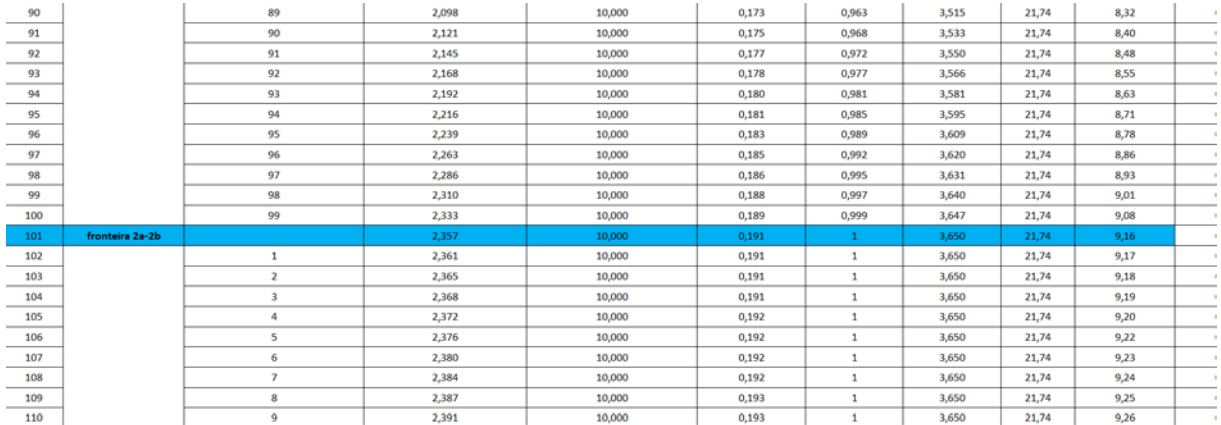

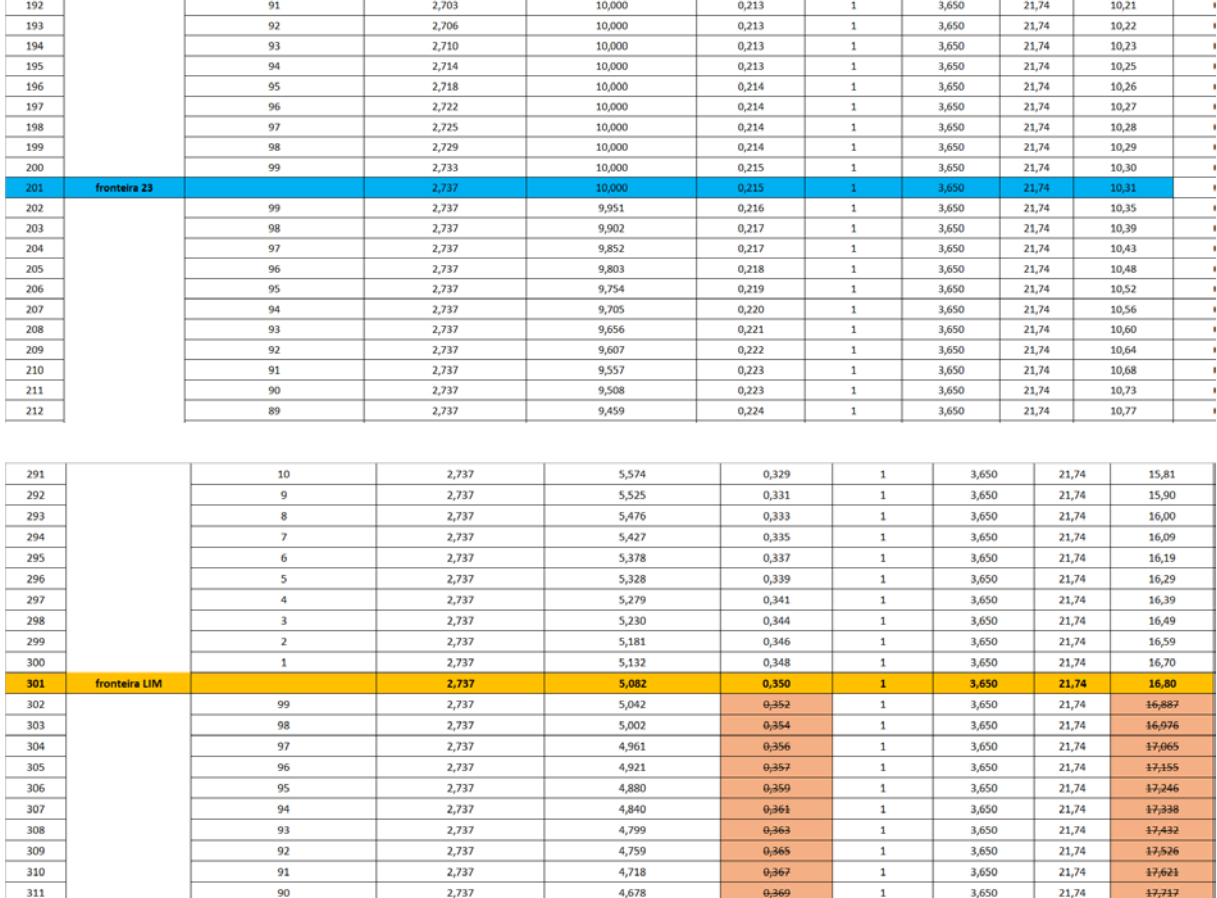

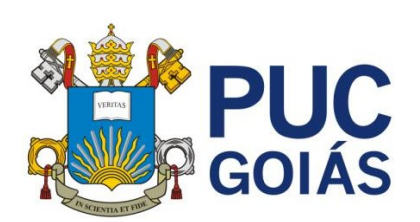

**PONTIFÍCIA UNIVERSIDADE CATÓLICA DE GOIÁS GABINETE DO REITOR**

Av. Universitária, 1069 ● Setor Universitário Caixa Postal 86 ● CEP 74605-010 Goiânia ● Goiás ● Brasil<br>Fone: (62) 3946.1000<br>www.pucgoias.edu.br ● reitoria@pucgoias.edu.br

# **RESOLUÇÃO n**° **038/2020 – CEPE**

## **ANEXO I**

APÊNDICE ao TCC

### **Termo de autorização de publicação de produção acadêmica**

O(A) estudante **FÁBIO DE PAULA NEVES** do Curso de **ENGENHARIA CIVIL**, matrícula **2021.2.0025.0019-7**, telefone: **(62)9-8138-6962** e-mail **fabio.paula@portobeloweb.com.br**, na qualidade de titular dos direitos autorais, em consonância com a Lei nº 9.610/98 (Lei dos Direitos do Autor), autoriza a Pontifícia Universidade Católica de Goiás (PUC Goiás) a disponibilizar o Trabalho de Conclusão de Curso intituladoVIGAS DE SEÇÃO RETANGULAR EM FLEXÃO PURA ARMADURA SIMPLES E DUPLA: ELABORAÇÃO DE PLANILHAS PARA O AUTOAPRENDIZADO, gratuitamente, sem ressarcimento dos direitos autorais, por 5(cinco) anos, conforme permissões do documento, em meio eletrônico, na rede mundial de computadores, no formato especificado (Texto(PDF); Imagem (GIF ou JPEG); Som (WAVE, MPEG, AIFF, SND); Vídeo (MPEG, MWV, AVI, QT); outros, específicos da área; para fins de leitura e/ou impressão pela internet, a título de divulgação da produção científica gerada nos cursos de graduação da PUC Goiás.

Goiânia, 16 de dezembro de 2023.

Assinatura do autor: Nome completo do autor: FÁBIO DE PAULA NEVES Assinatura do professor–orientador:  $\leq$ 

Nome completo do professor-orientador: ALBERTO VILELA CHAER